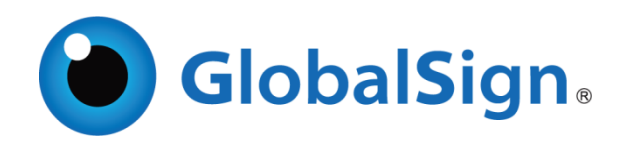

# GlobalSign API for Client Certificates

Implementation Guide and Definitions Version 243

Copyright © 2010-2022 GlobalSign, Inc. All rights reserved.

GlobalSign, the GlobalSign logo and OneClickSSL are trademarks and registered trademarks of GlobalSign, Inc. or its affiliates in the United States and other countries.

All other trademarks are the property of their respective owners.

## Version Release Notes

- 1.0 Initial Release
- 1.1 Updated Test System links and provided reference to the Query functions in the SSL API documentation<br>L2 -Updated require
- 1.2 -Updated required parameters for Code Signing requests
- 2.0 -Updated and added major functions
- 2.0.1 -New Test System links are added
- 2.1 Updated Code Signing Product Code
- 2.2 (January 2018)

-Added Order EV CodeSigning Certificate and ReissueEmail.

- -Reflect termination of SHA-1 hashed certificate for Personal Sign Products.
- -Dropped old test system information.
- 2.2.1 Correct an Element in OrderPS2Pro
- 2.2.2 Change to Values support for <OrganizationType> in OrderOS only recognizes the use of
- value 1 (Organization). Support for value 2 (Individual) for Individual Users has been removed. 2.3.0
	- Added AATL Time Stamping Signature Validity Duration related Element for OrderAATL as request and GetOrders, GetModifiedOrders and GetOrderByOrderID as response.
- 2.3.1
	- Drop <AATLSignatureValidityDuration> Element for GetOrders, GetModifiedOrders and GetOrderByOrderID as response.
- 2.3.2
	- Added new Error Code.
- 2.4.0
	- Added Ordering of Qualified Certificate
- 2.4.1
- Drop wrong description "Not used in current Implementation." for <RenewalTargetOrderID> 2.4.2
	- Dropped the ability to order and reissue a Standard Code Signing Certificate with the SHA1 <HashAlgorithm>

2.4.3

- Dropped the ability to display <HashAlgorithm> SHA256 from GetOrderByOrderID Response ,GetModifiedOrders Response,GetOrders Response.
- 14.3 Add No.7 INITIAL EXPIRED value8 to Order status
- Added Fortify option
- OrderOS,OrderOSEV,OrderPS1,OrderPS2,OrderPS2Dept,OrderPS2Pro,OrderAATL,

Retail Reissue

## Contents

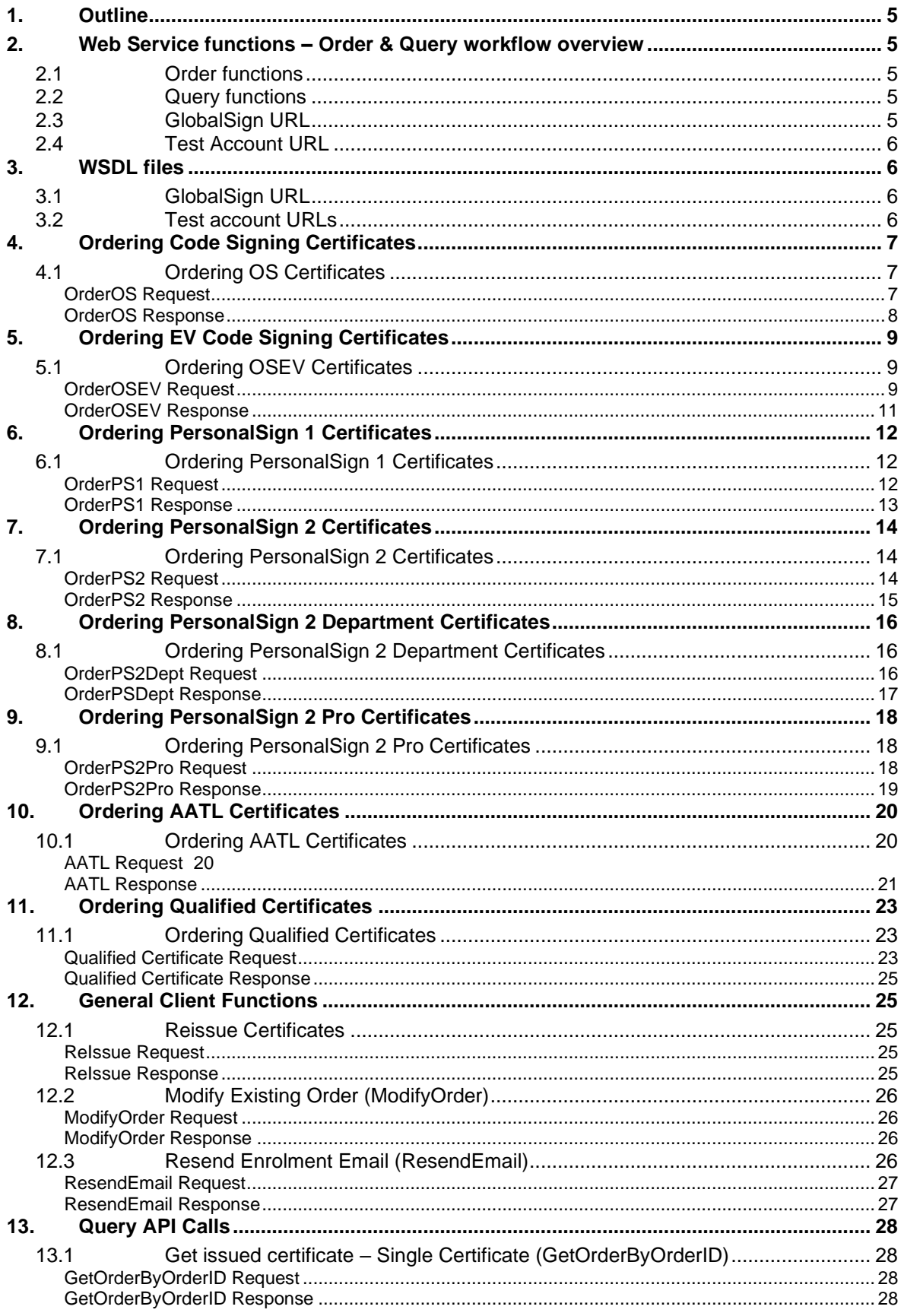

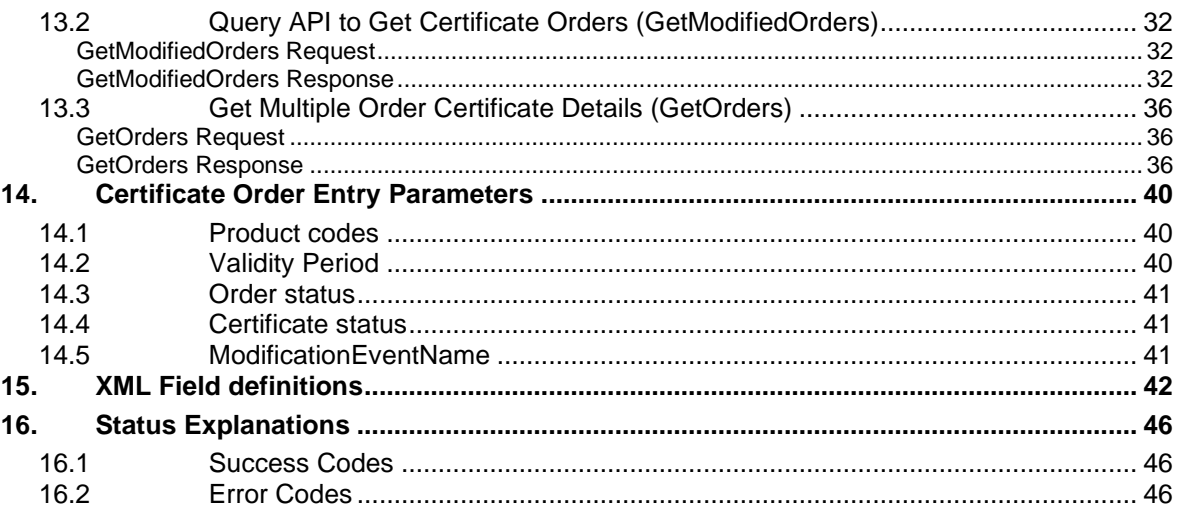

## <span id="page-4-0"></span>**1. Outline**

GlobalSign offers a Simple Object Access Protocol (SOAP) API for its customers to directly order and manage client certificates. Eventually, through this API customers will be able to perform functions such as ordering different products, cancelling and fulfilling orders, and querying for order data among other functions. This client API supports ordering and querying PersonalSign 1, 2, 2 Department and 2 Pro certificates, AATL, Qualified Certificates and Standard & (EV) Code Signing Certificates on behalf of end subscribers.

With this API, Customers provide their own methods to install or communicate issued Certificates to the subscribers

## <span id="page-4-1"></span>**2. Web Service functions – Order & Query workflow overview**

Order processing for client certificate products is synchronous. For these orders, an API client places an order and then receives the completed order in the corresponding API response.

- **Order functions**: call to place client certificate orders
- **Query functions**: calls needed to complete order calls, such as searching for complete orders. These functions are not detailed in this document, but can be found in the query section of the SSL API located here:<https://www.globalsign.com/partner-center/api-documentation-ssl.html>

#### <span id="page-4-2"></span>2.1 **Order functions**

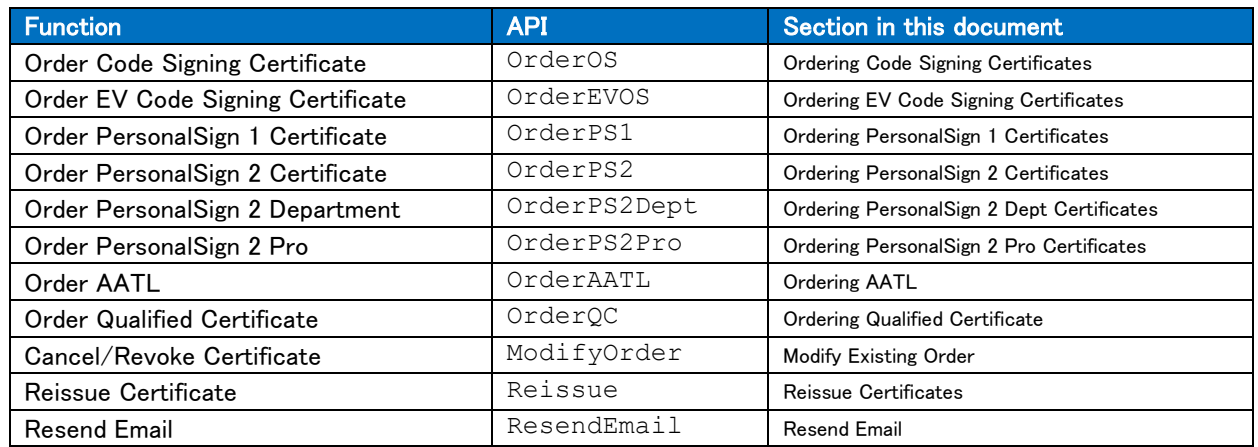

#### <span id="page-4-3"></span>2.2 **Query functions**

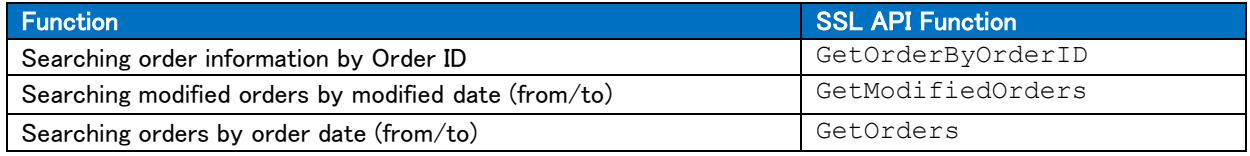

## <span id="page-4-4"></span>2.3 **GlobalSign URL**

The following URL's should be used to access the GlobalSign live API:

Order: <https://system.globalsign.com/pc/ws/v2/GasOrderService>

## <span id="page-5-0"></span>2.4 **Test Account URL**

The following URL\* should be used to access the GlobalSign Test API:

Order: <https://test-gcc.globalsign.com/pc/ws/v2/GasOrderService>

\*Test system accounts are available to API customers upon request

## <span id="page-5-1"></span>**3. WSDL files**

## <span id="page-5-2"></span>3.1 **GlobalSign URL**

GlobalSign's WSDL files are available from: Order: <https://system.globalsign.com/pc/ws/v2/GasOrderService?wsdl>

## <span id="page-5-3"></span>3.2 **Test account URLs**

Test account WSDL files are available from:

Order: <https://test-gcc.globalsign.com/pc/ws/v2/GasOrderService?wsdl>

\*Test system accounts are available to API customers upon request

## <span id="page-6-0"></span>**4. Ordering Code Signing Certificates**

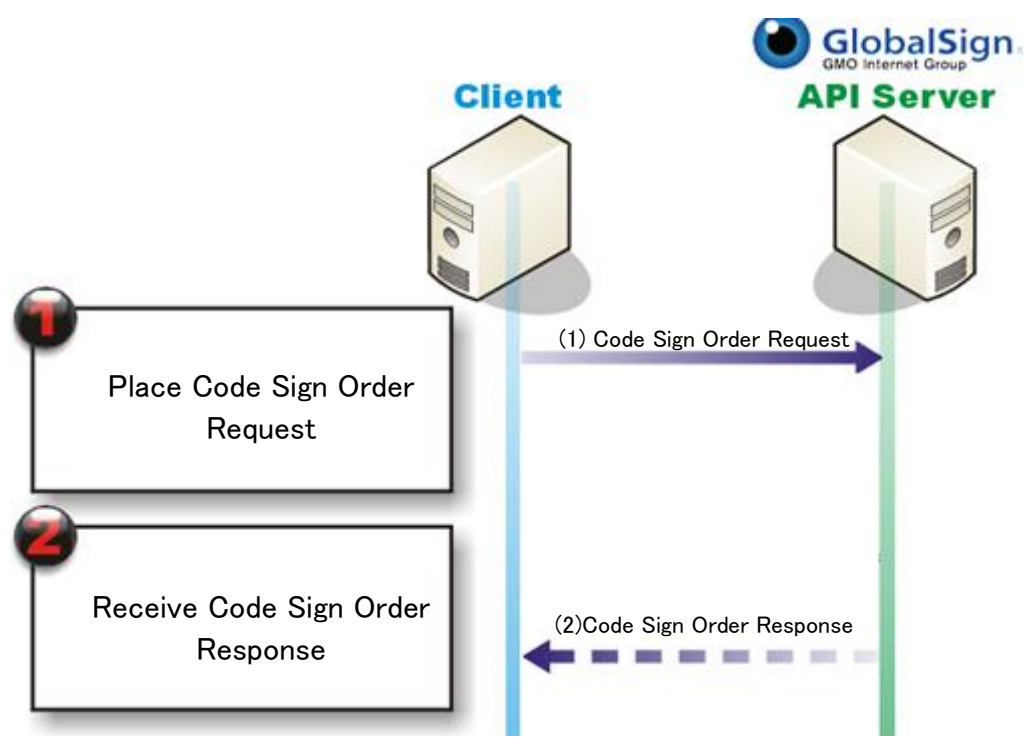

- 1. Place Code Sign order for code signing certificate
- 2. Receive response containing OrderID
	- (out of API) Customer receives approval email and certificate

## <span id="page-6-1"></span>4.1 **Ordering OS Certificates**

#### <span id="page-6-2"></span>**OrderOS Request**

```
<soapenv:Envelope xmlns:ws="https://system.globalsign.com/pc/ws/v2/">
 <soapenv:Header/>
 <soapenv:Body>
   <ws:OrderOS>
      <Request>
        <OrderRequestHeader>
           <AuthToken>
             <UserName> 30 String
             <Password> 30 String
           </AuthToken>
        </OrderRequestHeader>
        <ProductCode> OSMulti
        \langle Year \rangle 1,2,3
        <OrderKind>
new, renewal
         (<Coupon>)? 50 String
         (<Campaign>)? 50 String
        <PickupPassword> 8-256 String
         (<PKCS12Option>)? Note: This is not applicable.
         (<HasFortify>)? True, false
        <OrganizationType> 1
                                      Int
                                      Value will be recognized as 1 (Organization) 
                                   even if set as 2 (Individual)
         (<RenewalTergetOrderID>)? 50 String
        <DnAttributes>
```
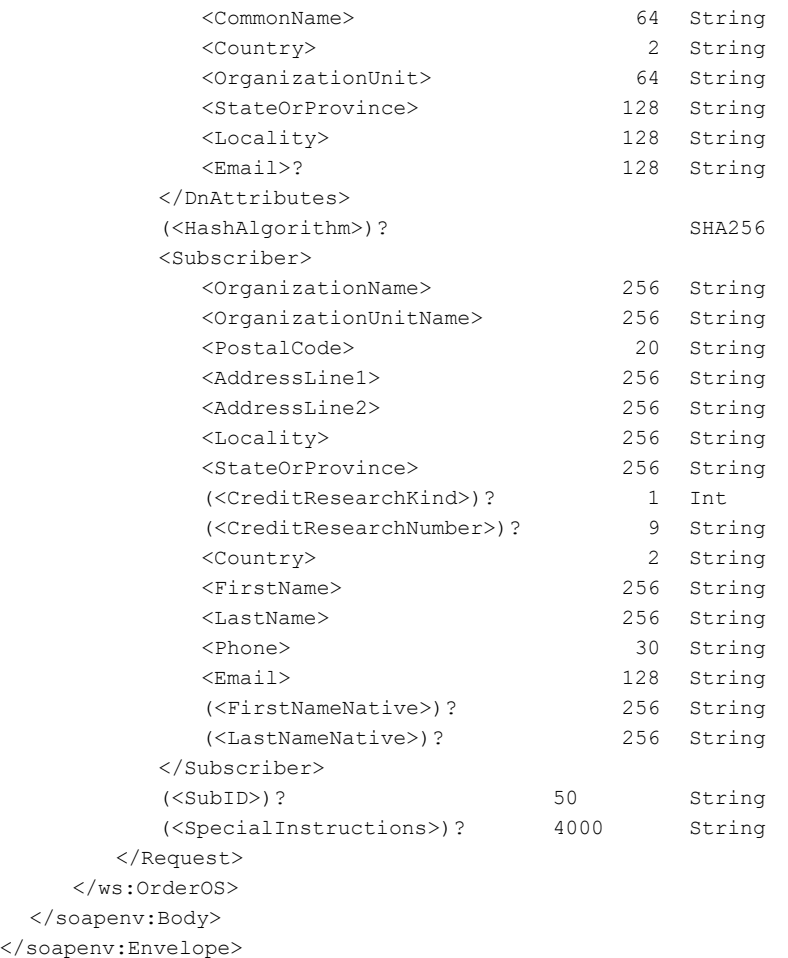

#### <span id="page-7-0"></span>**OrderOS Response**

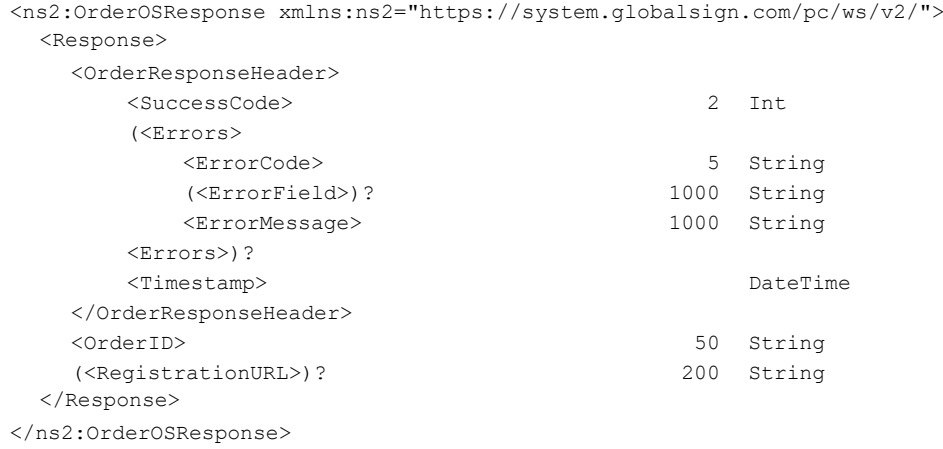

## <span id="page-8-0"></span>**5. Ordering EV Code Signing Certificates**

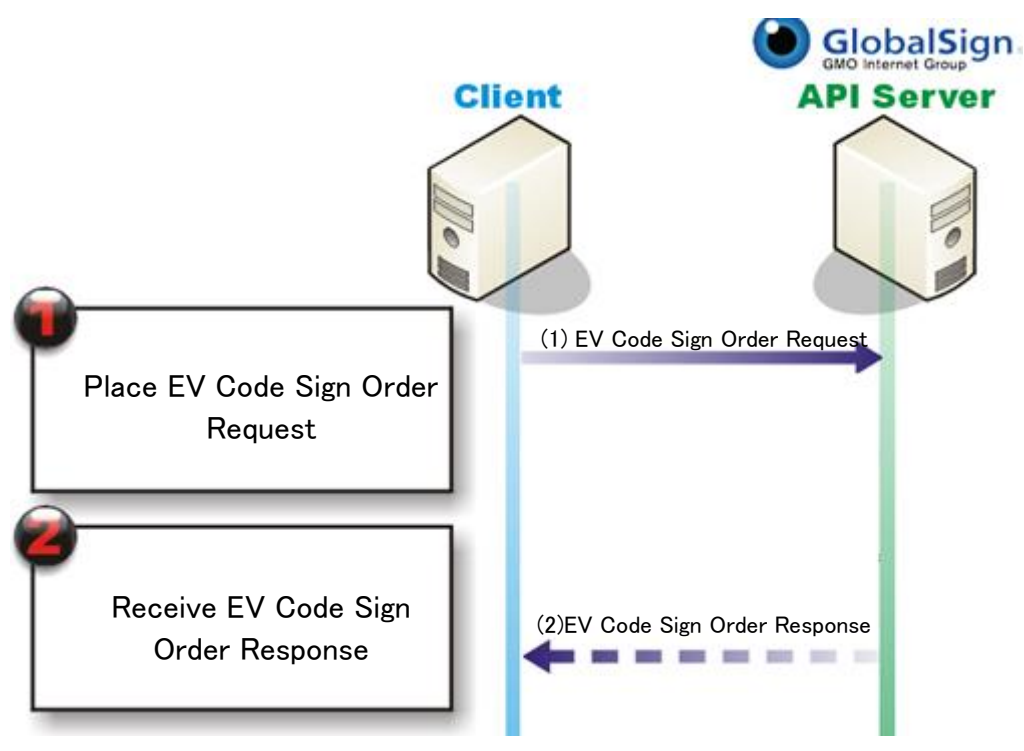

- 1. Place EV Code Sign order for code signing certificate
- 2. Receive response containing OrderID

(out of API) Customer receives approval email and certificate

## <span id="page-8-1"></span>5.1 **Ordering OSEV Certificates**

#### <span id="page-8-2"></span>**OrderOSEV Request**

```
<soapenv:Envelope xmlns:ws="https://system.globalsign.com/pc/ws/v2/">
 <soapenv:Header/>
 <soapenv:Body>
  <ws:OrderOSEV>
    <Request>
      <OrderRequestHeader>
        <AuthToken>
          <UserName> 30 String
          <Password> 30 String
        </AuthToken>
      </OrderRequestHeader>
      <ProductCode>
                                     50
                                       OSEV
      \langle \text{Year} \rangle \qquad \qquad 1,2,3<OrderKind> new, renewal
      (<Coupon>)? 50 String
      (<Campaign>)? 50 String
      <PickupPassword> 8-256 String
      (<HasFortify>)? True,false
      (<RenewalTergetOrderID>)? 50 String
      <DnAttributes>
        <CommonName> 64 String
        <Country> 2 String
        (<OrganizationUnit>)? 64 String
```
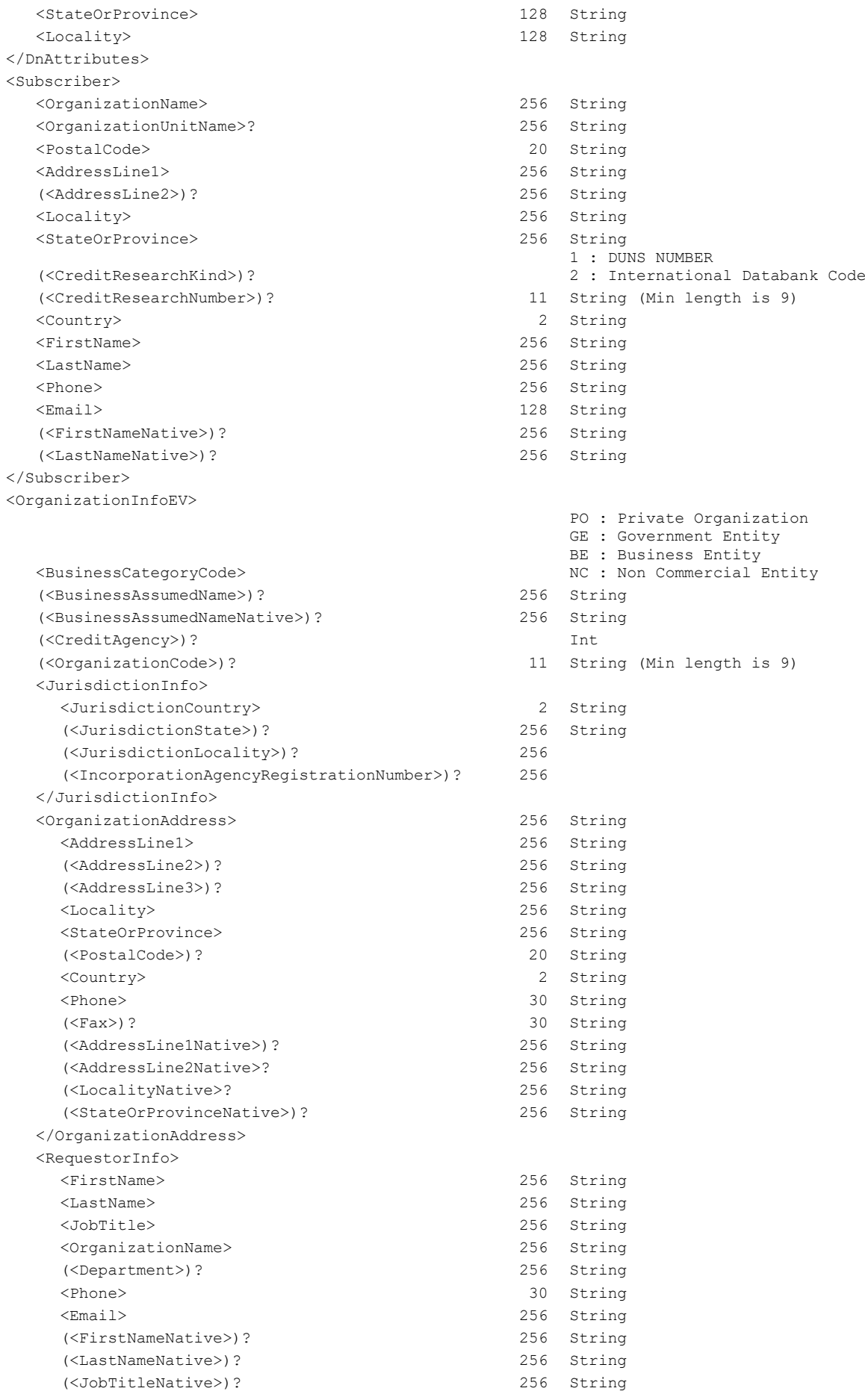

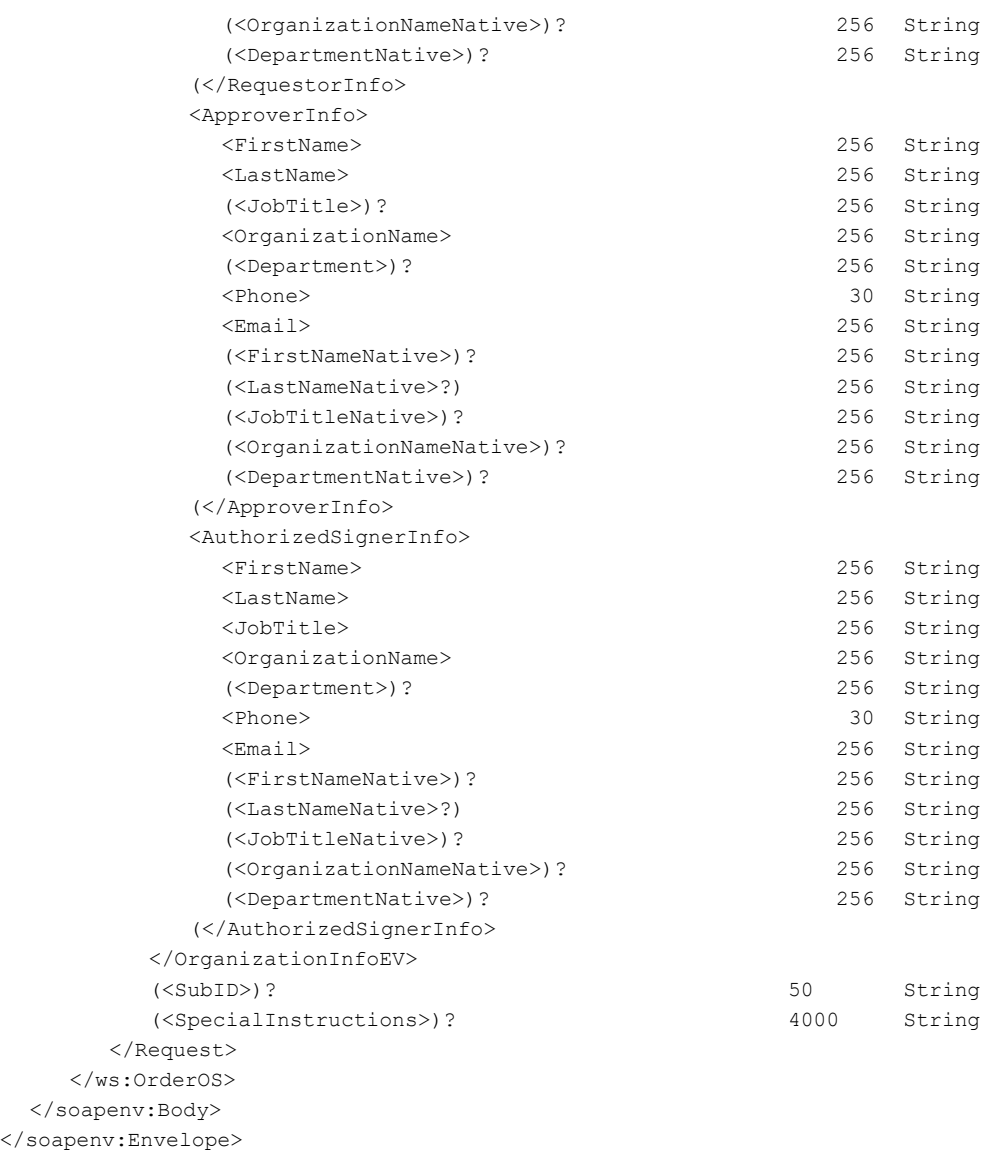

## <span id="page-10-0"></span>**OrderOSEV Response**

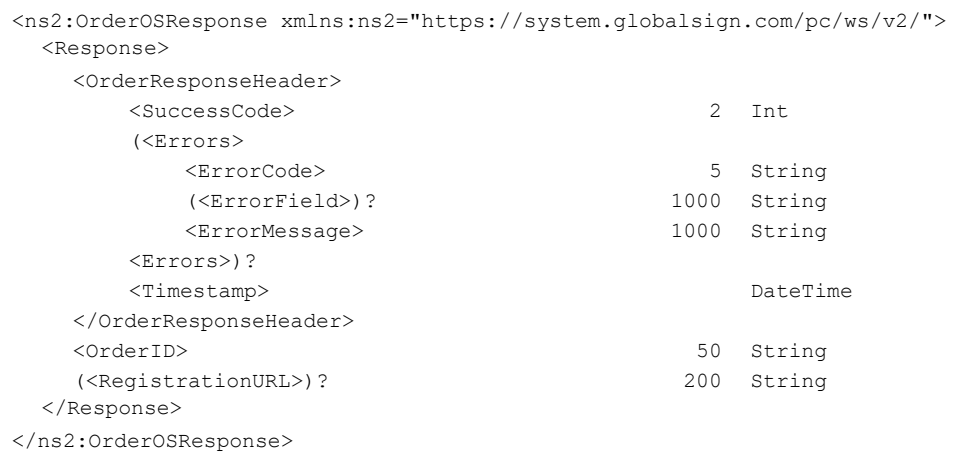

## <span id="page-11-0"></span>**6. Ordering PersonalSign 1 Certificates**

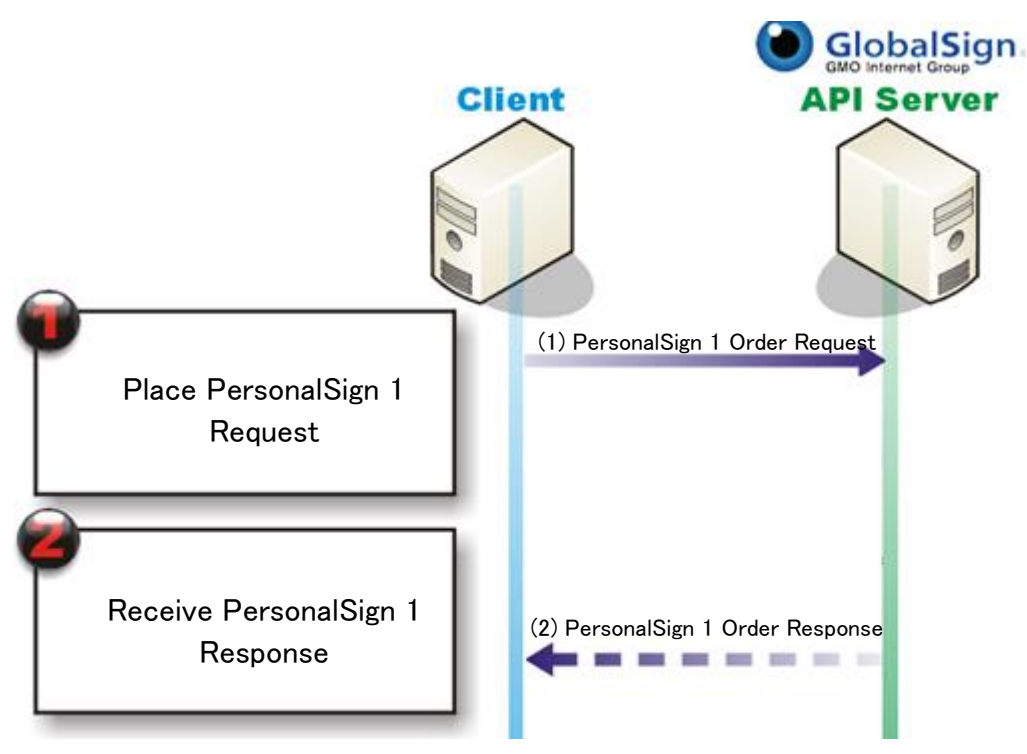

- 1. Place PersonalSign 1 order for code signing certificate
- 2. Receive response containing OrderID
- (out of API) Customer receives approval email and certificate

## <span id="page-11-1"></span>6.1 **Ordering PersonalSign 1 Certificates**

#### <span id="page-11-2"></span>**OrderPS1 Request**

```
<soapenv:Envelope xmlns:ws="https://system.globalsign.com/pc/ws/v2/">
 <soapenv:Header/>
 <soapenv:Body>
   <ws:OrderPS1>
      <Request>
        <OrderRequestHeader>
          <AuthToken>
            <UserName> 30 String
            <Password> 30 String
          </AuthToken>
        </OrderRequestHeader>
        \langle \text{Year} \rangle 1,2,3
        <OrderKind>
new, renewal
        (<Coupon>)? 50 String
        (<Campaign>)? 50 String
        <PickupPassword> 8-256 String
        (<HasCSR>)? true, false
        (<PKCS12Option>)? true, false
        (<HasFortify>)? true, false
        (<RenewalTergetOrderID>)? 50 String
        <DnAttributes>
          <Email> 128 String
        </DnAttributes>
        <Subscriber>
          <FirstName> 256 String
```
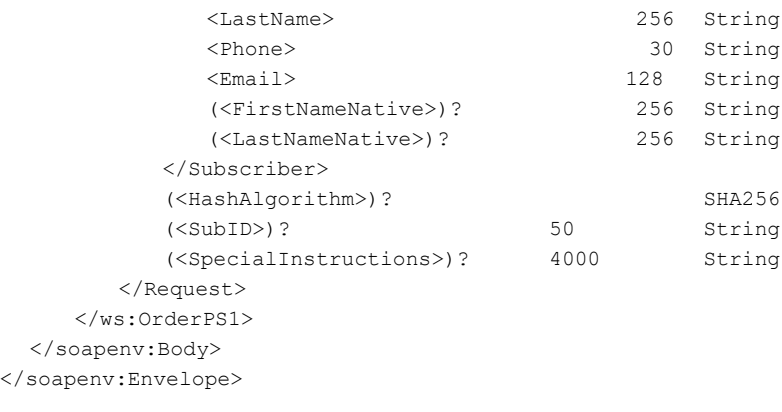

#### <span id="page-12-0"></span>**OrderPS1 Response**

<ns2:OrderPS1Response xmlns:ns2="https://system.globalsign.com/pc/ws/v2/"> <Response> <OrderResponseHeader> <SuccessCode> 2 Int (<Errors> <ErrorCode> 5 String (<ErrorField>)? 1000 String <ErrorMessage> 1000 String <Errors>)? <Timestamp> DateTime </OrderResponseHeader> <OrderID> 50 String (<RegistrationURL>)? 200 String </Response> </ns2:OrderPS1Response>

## <span id="page-13-0"></span>**7. Ordering PersonalSign 2 Certificates**

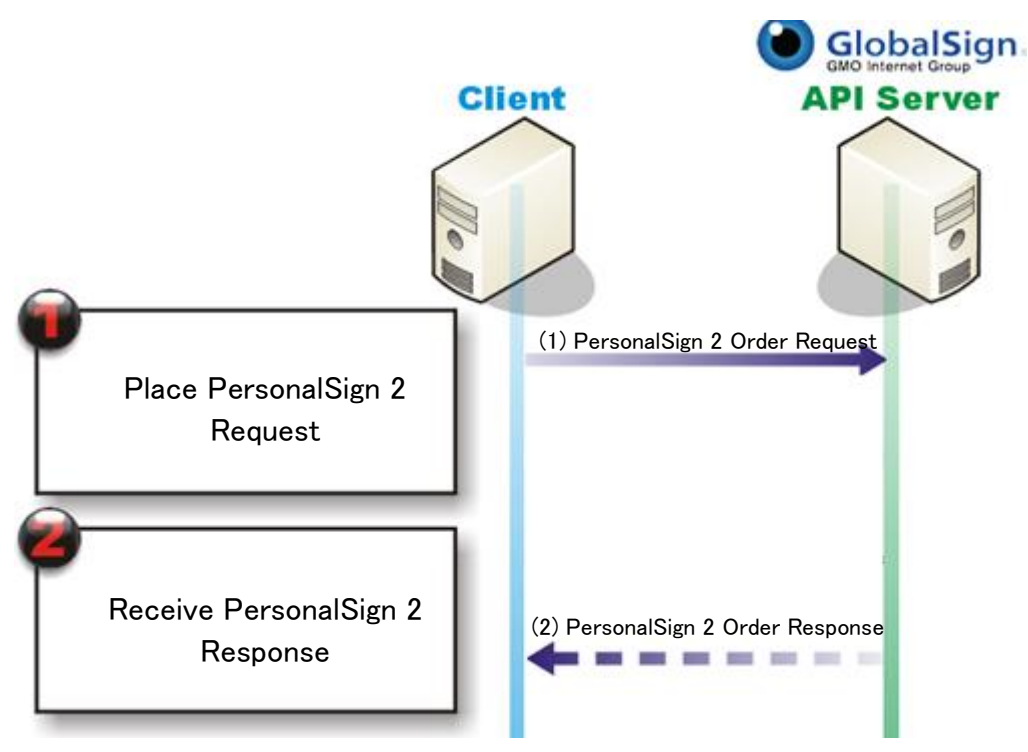

- 1. Place PersonalSign 2 order for code signing certificate
- 2. Receive response containing OrderID
- (out of API) Customer receives approval email and certificate

## <span id="page-13-1"></span>7.1 **Ordering PersonalSign 2 Certificates**

## <span id="page-13-2"></span>**OrderPS2 Request**

```
<soapenv:Envelope xmlns:ws="https://system.globalsign.com/pc/ws/v2/">
 <soapenv:Header/>
 <soapenv:Body>
   <ws:OrderPS2>
     <Request>
       <OrderRequestHeader>
          <AuthToken>
            <UserName> 30 String
            <Password> 30 String
          </AuthToken>
       </OrderRequestHeader>
       \langle Year \rangle 1,2,3
       <OrderKind>
new, renewal
       (<Coupon>)? 50 String
       (<Campaign>)? 50 String
       <PickupPassword> 8-256 String
       (<HasCSR>)? true, false
       (<PKCS12Option>)? true, false
       (<HasFortify>)? True, false
        (<RenewalTergetOrderID>)? 50 String
       <DnAttributes>
          <CommonName> 64 String
          <Country> 2 String
          <Email> 128 String
       </DnAttributes>
```
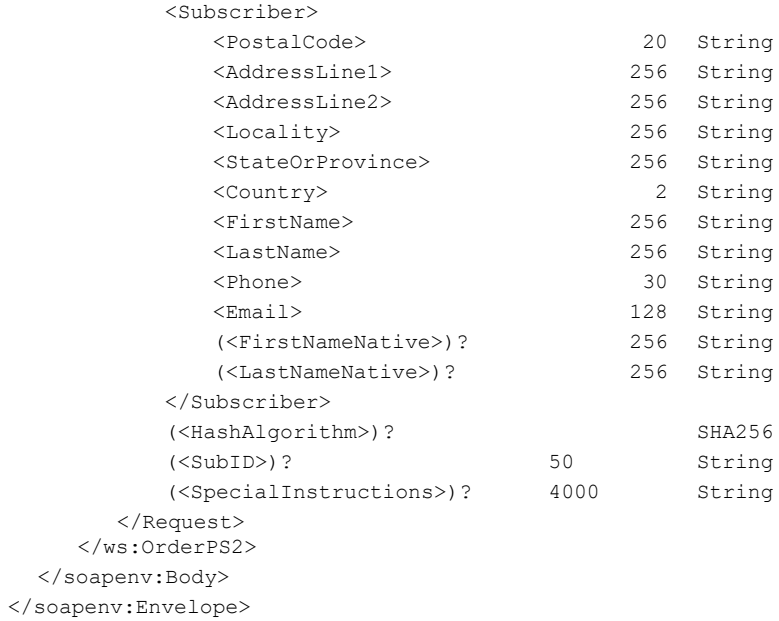

## <span id="page-14-0"></span>**OrderPS2 Response**

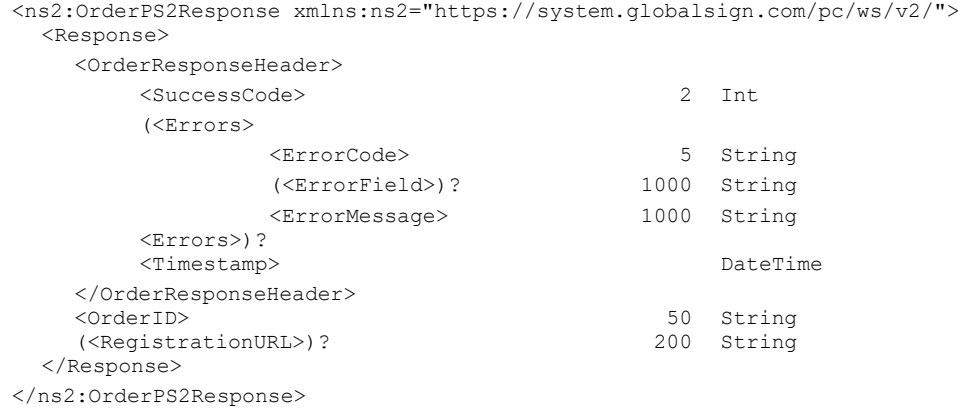

## <span id="page-15-0"></span>**8. Ordering PersonalSign 2 Department Certificates**

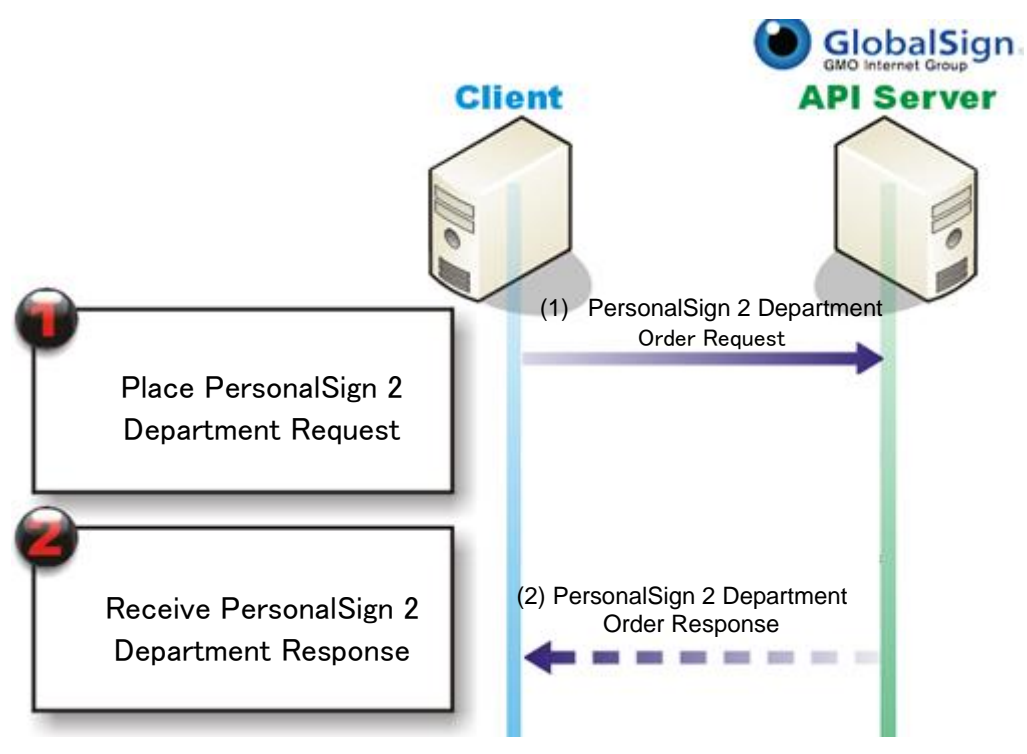

- 1. Place PersonalSign 2 Department order for code signing certificate
- 2. Receive response containing OrderID

(out of API) Customer receives approval email and certificate

## <span id="page-15-1"></span>8.1 **Ordering PersonalSign 2 Department Certificates**

## <span id="page-15-2"></span>**OrderPS2Dept Request**

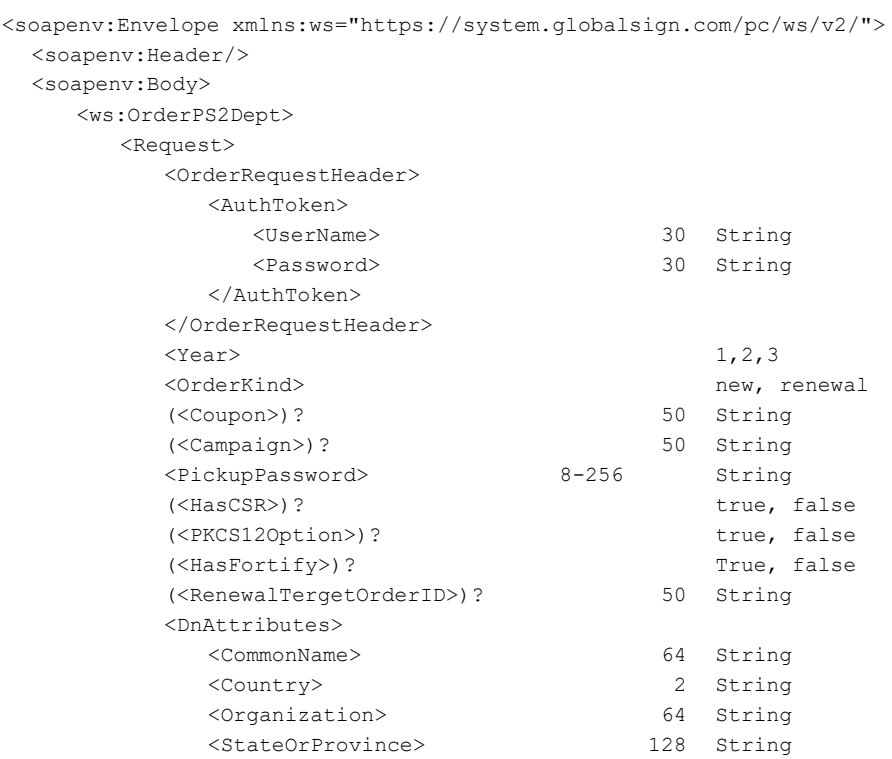

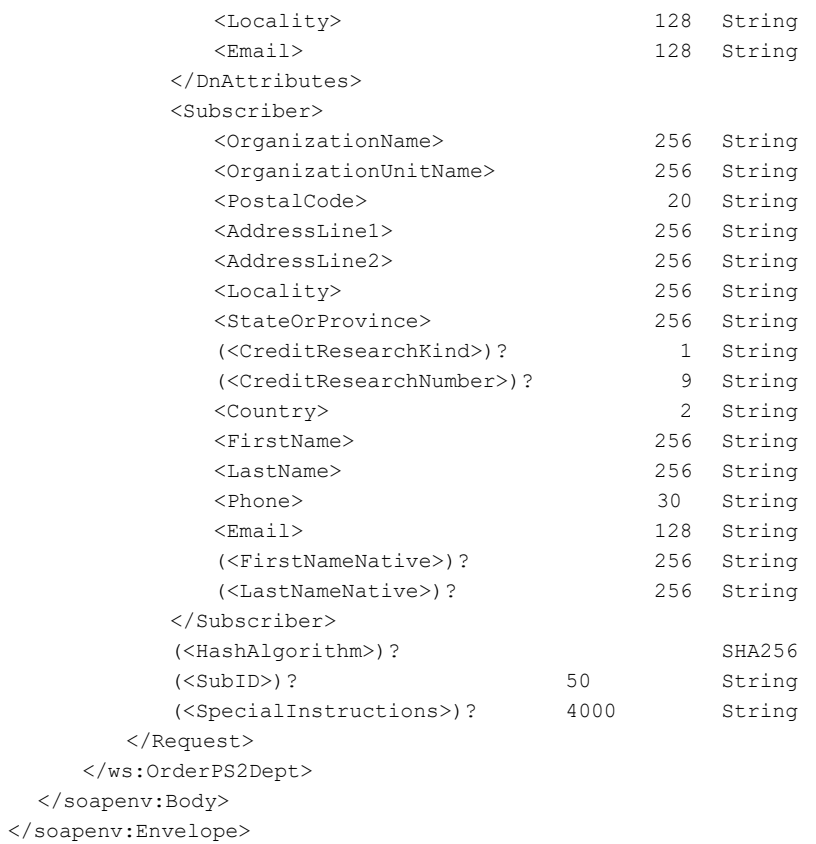

#### <span id="page-16-0"></span>**OrderPSDept Response**

<ns2:OrderPS2DeptResponse xmlns:ns2="https://system.globalsign.com/pc/ws/v2/"> <Response> <OrderResponseHeader> <SuccessCode> 2 Int (<Errors> <ErrorCode> 5 String (<ErrorField>)? 1000 String <ErrorMessage> 1000 String <Errors>)? <Timestamp> DateTime </OrderResponseHeader> <OrderID><br>
(<RegistrationURL>)? 50 String<br>
(<RegistrationURL>)? 200 String (<RegistrationURL>)? </Response> </ns2:OrderPS2DeptResponse>

## <span id="page-17-0"></span>**9. Ordering PersonalSign 2 Pro Certificates**

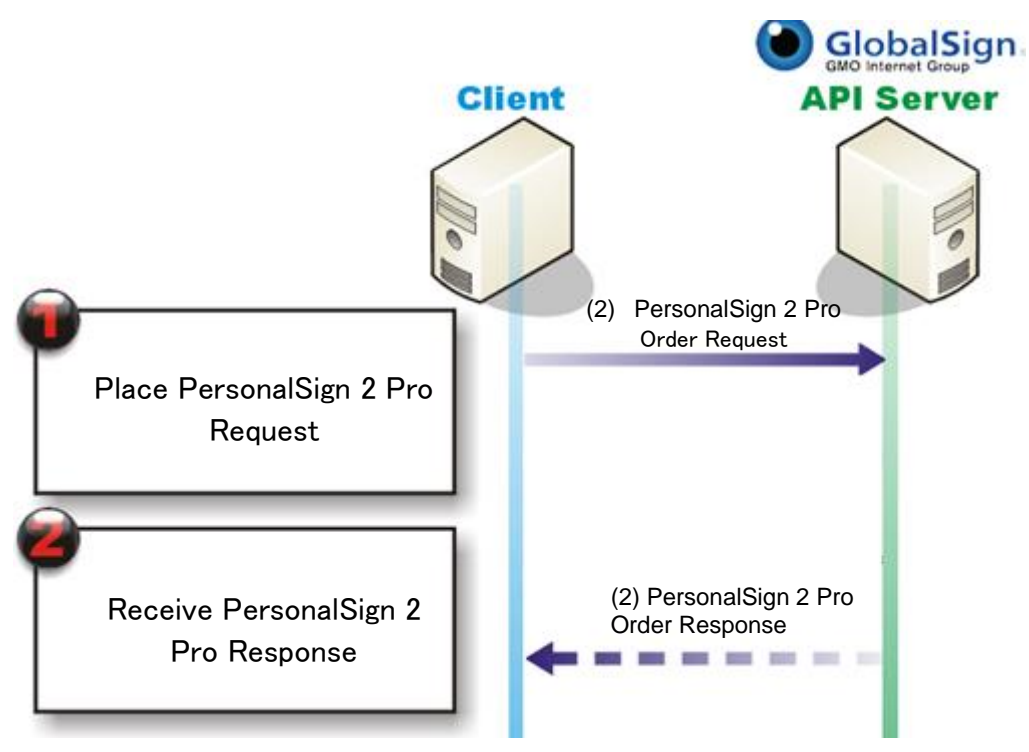

- 1. Place PersonalSign 2 Pro order for PS2Pro certificate
- 2. Receive response containing OrderID

(out of API) Customer receives approval email and certificate

## <span id="page-17-1"></span>9.1 **Ordering PersonalSign 2 Pro Certificates**

#### <span id="page-17-2"></span>**OrderPS2Pro Request**

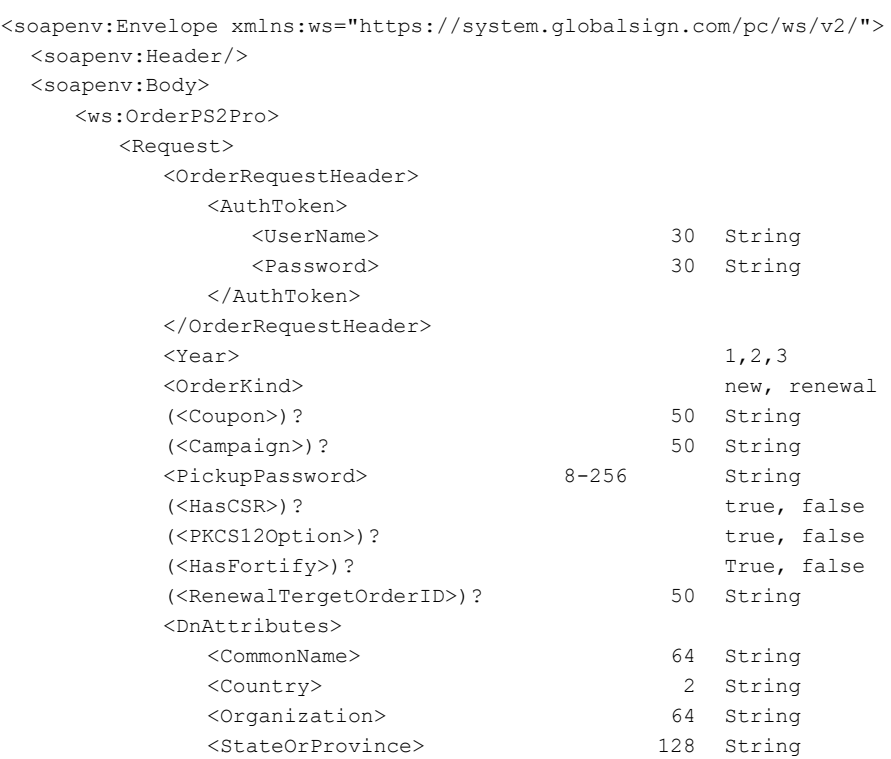

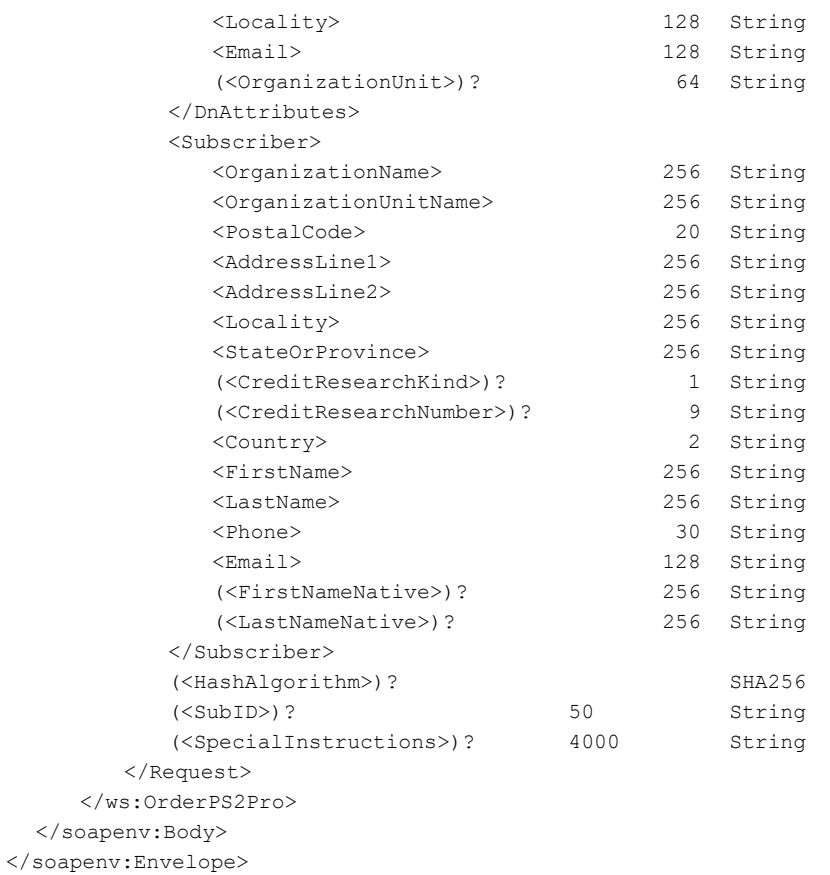

#### <span id="page-18-0"></span>**OrderPS2Pro Response**

<ns2:OrderPS2ProResponse xmlns:ns2="https://system.globalsign.com/pc/ws/v2/"> <Response> <OrderResponseHeader> <SuccessCode> 2 Int (<Errors> <ErrorCode> 5 String (<ErrorField>)? 1000 String <ErrorMessage> 1000 String <Errors>)? <Timestamp> DateTime </OrderResponseHeader> <OrderID> 50 String<br>
(<RegistrationURL>)? 50 String<br>
200 String (<RegistrationURL>)? </Response> </ns2:OrderPS2ProDeptResponse>

## <span id="page-19-0"></span>**10. Ordering AATL Certificates**

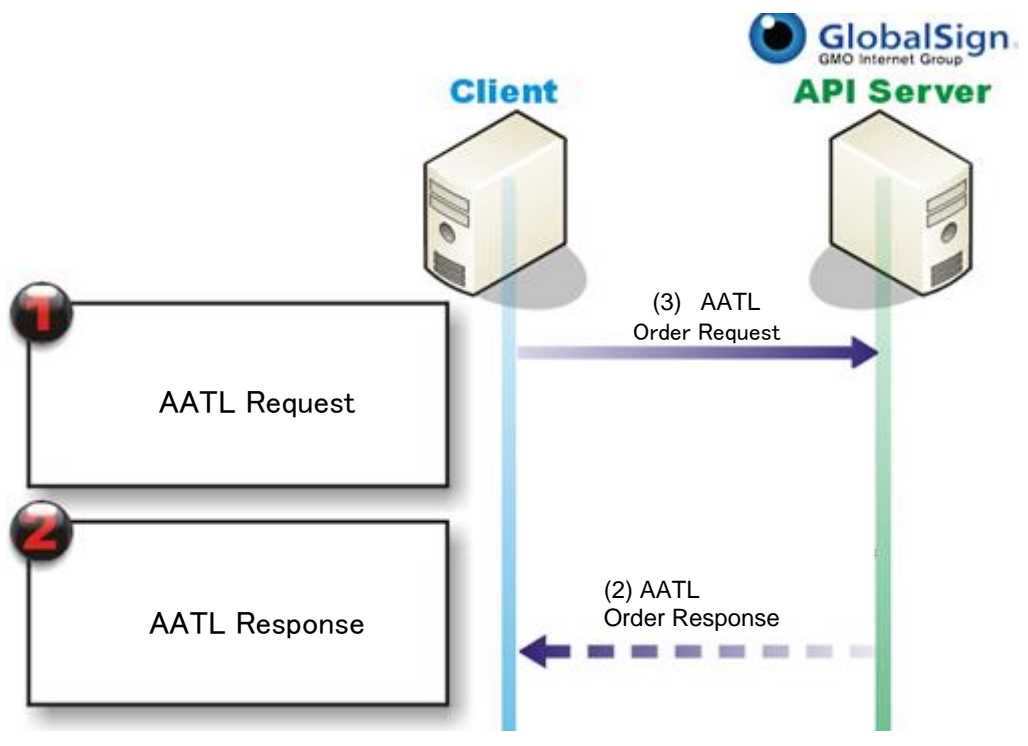

- 3. Place AATL order for AATL certificate
- 4. Receive response containing OrderID

(out of API) Customer receives approval email and certificate

## <span id="page-19-1"></span>10.1 **Ordering AATL Certificates**

If <OrderKind> is "renewal", <SignatureValidityDuration> parameter should be same as the Original Order. (If Original Order does not include the <SignatureValidityDuration>, the parameter defaults to the value 1) If the parameter does not match the original order, Error will be returned.

## <span id="page-19-2"></span>**AATL Request**

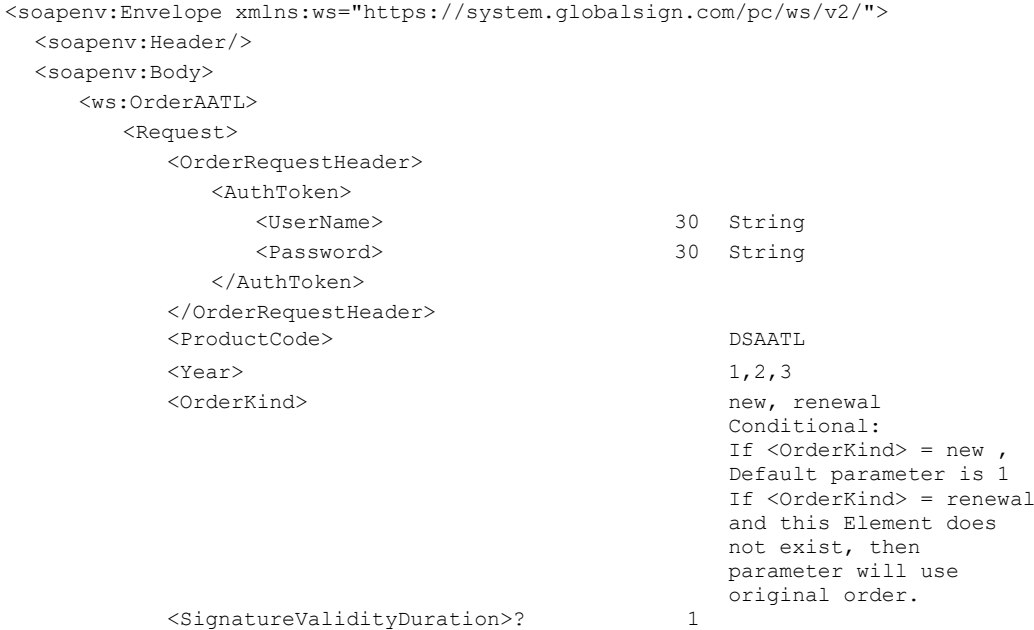

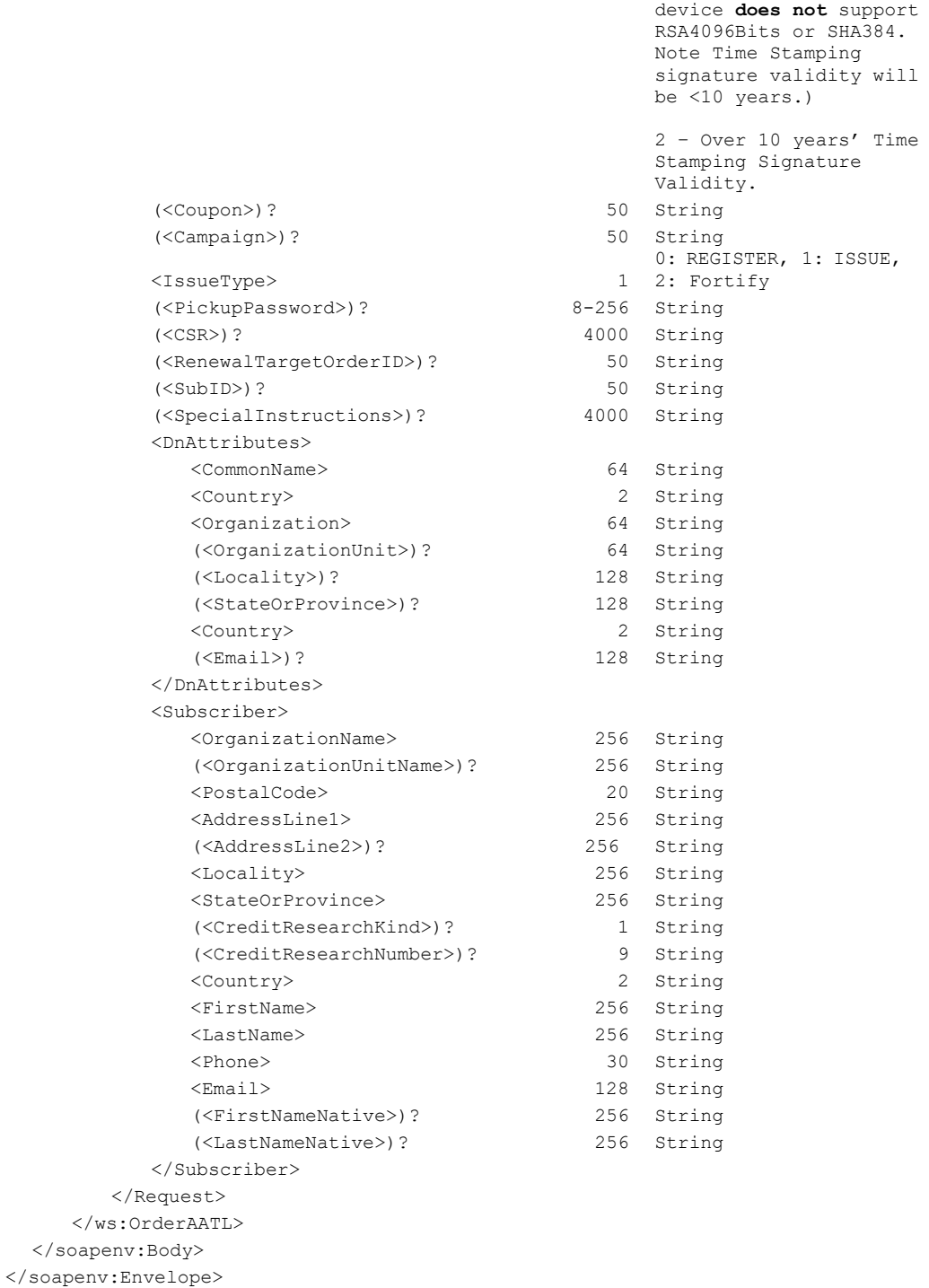

1 – Less than 10 years' Time Stamping Signature

signature application or

signing creation

Validity. (Choose if your

#### <span id="page-20-0"></span>**AATL Response**

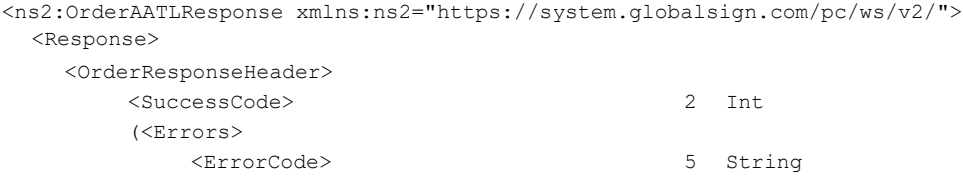

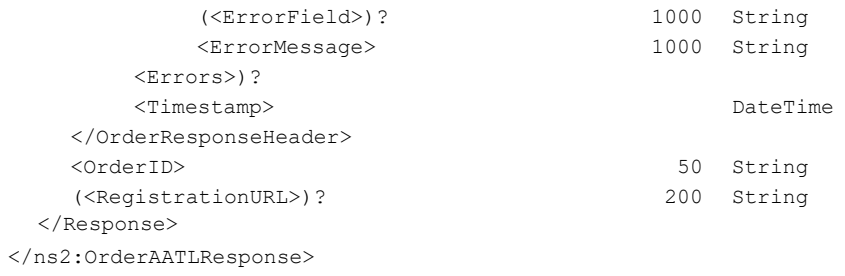

## <span id="page-22-0"></span>**11. Ordering Qualified Certificates**

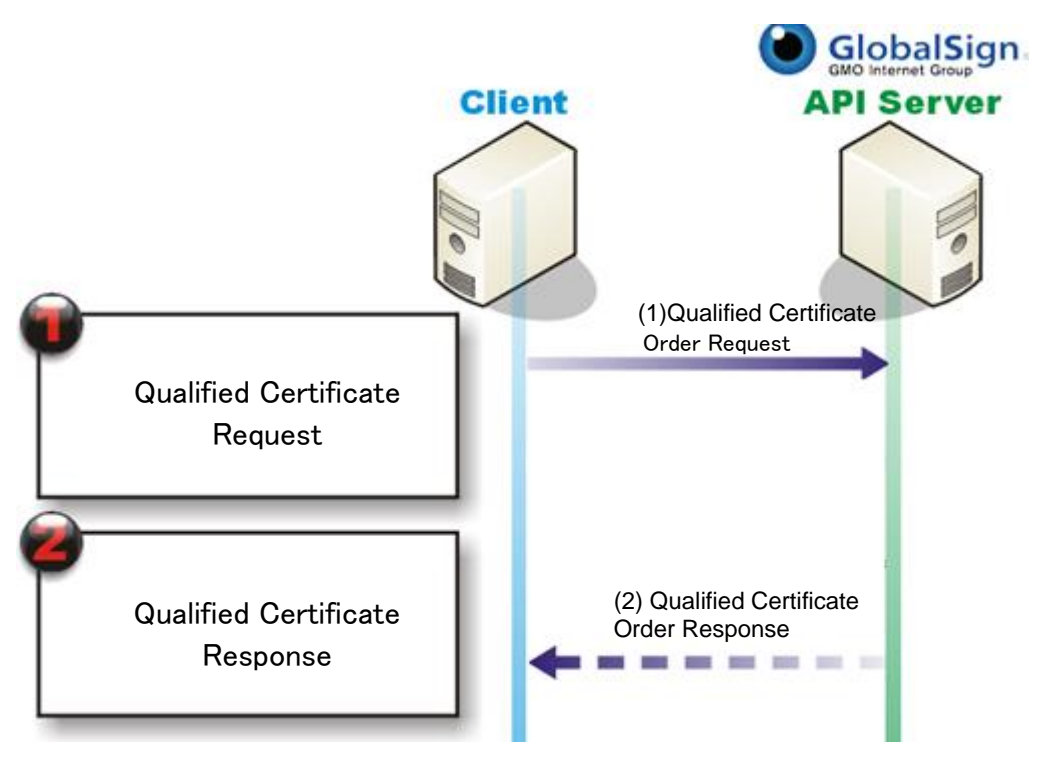

- 5. Place Qualified Certificate order for Qualified Certificate (for Electronic Signature or Seal)
- 6. Receive response containing OrderID

(out of API) Customer receives approval email and certificate

## <span id="page-22-1"></span>11.1 **Ordering Qualified Certificates**

Currently IssueType supports Register only (e.g. The API is for order only, issuing of the certificate will be the Web UI).

If <Email> in <DNAttributes> is not available, then <Email> in <Subscriber> will be used as the Subscriber Email Address and to send certificate pick up related Emails.

#### <span id="page-22-2"></span>**Qualified Certificate Request**

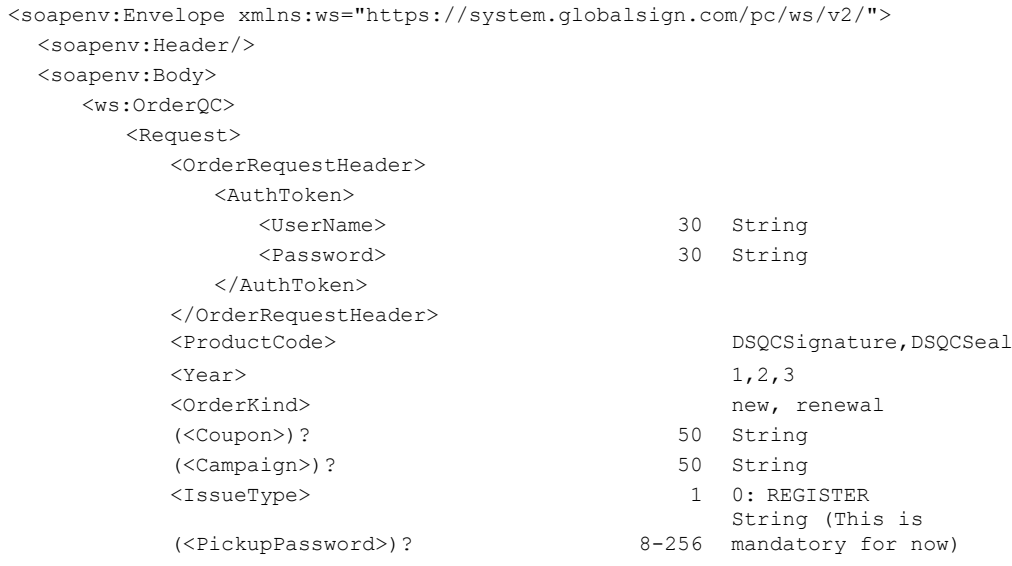

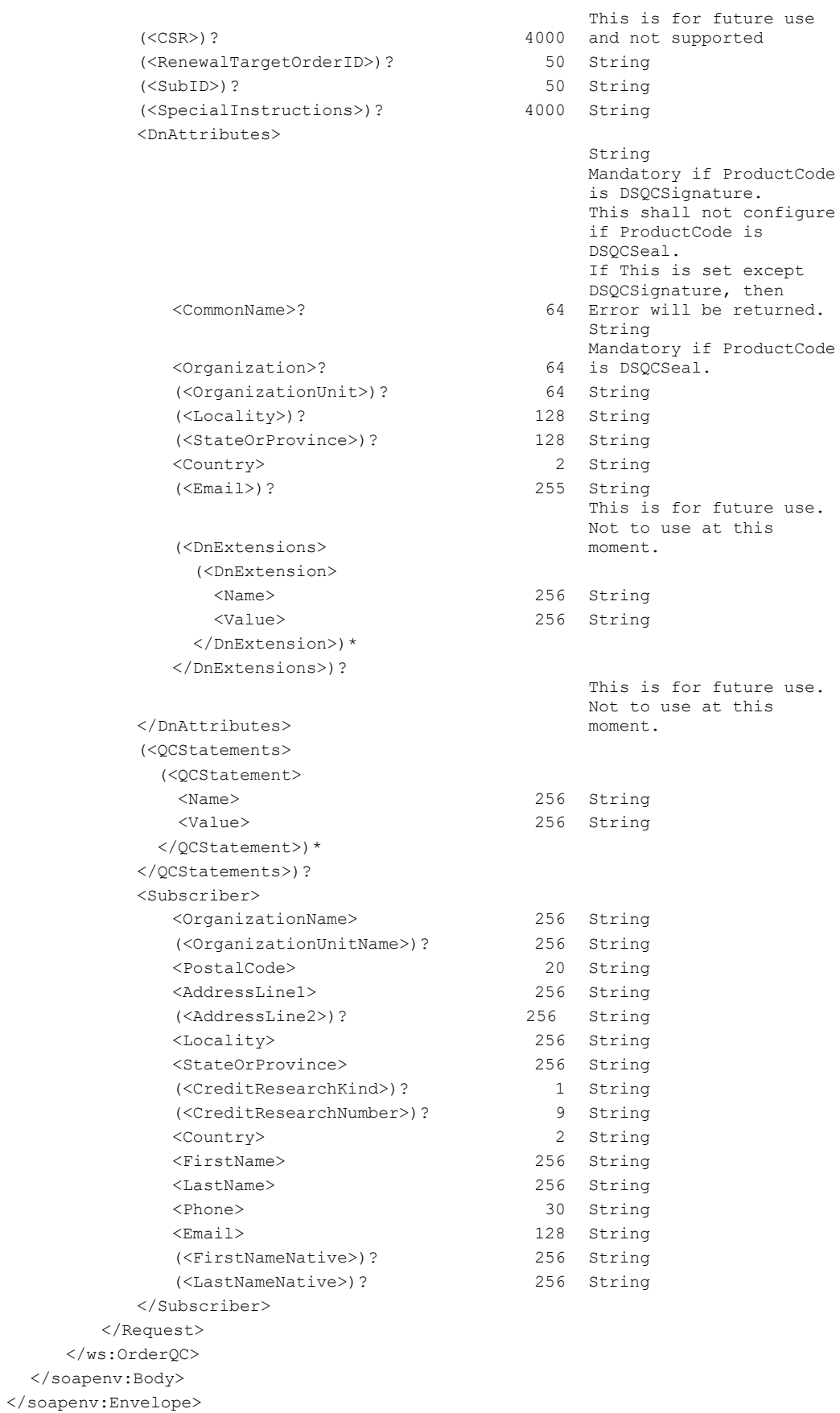

#### <span id="page-24-0"></span>**Qualified Certificate Response**

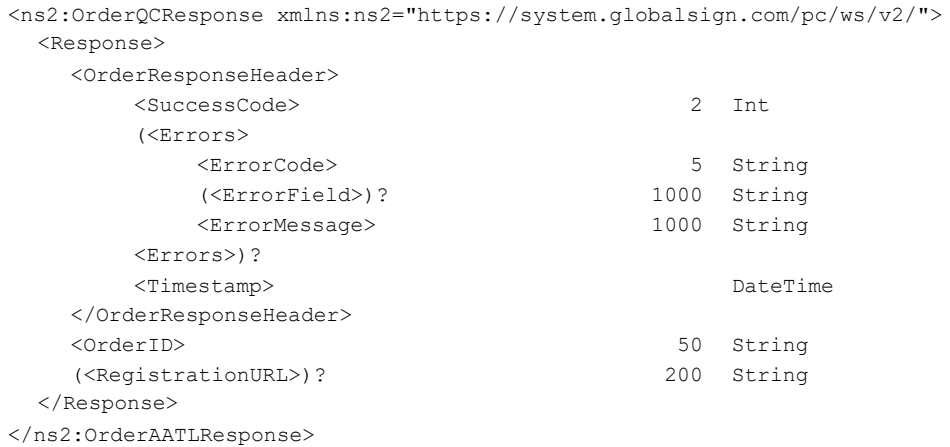

## <span id="page-24-1"></span>**12. General Client Functions**

#### <span id="page-24-2"></span>12.1 **Reissue Certificates**

Use the Reissue API to Re-order a certificate.

#### <span id="page-24-3"></span>**ReIssue Request**

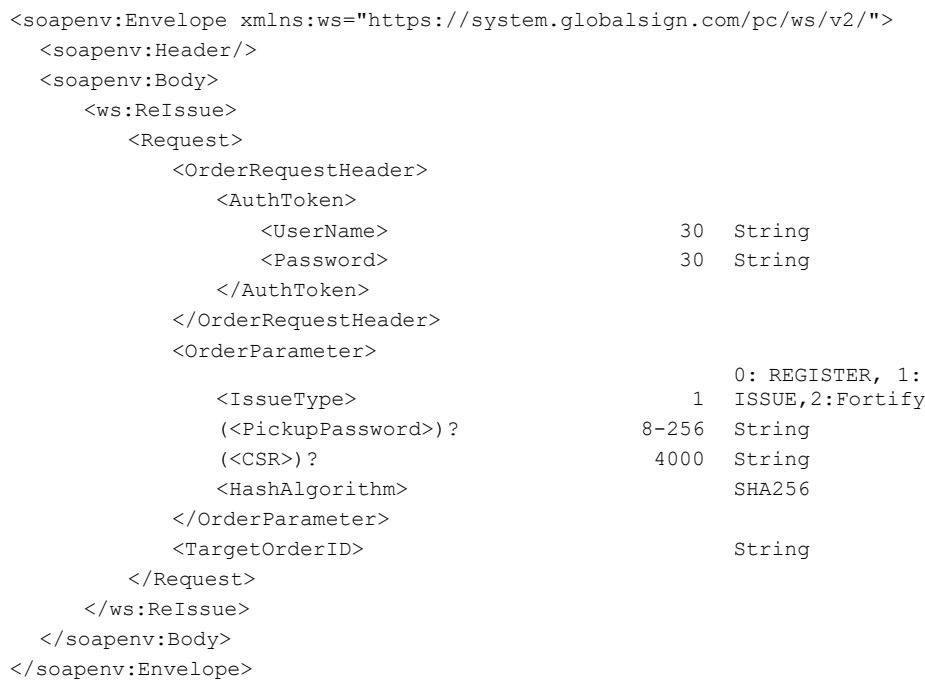

#### <span id="page-24-4"></span>**ReIssue Response**

<ns2:ReIssueResponse xmlns:ns2="https://system.globalsign.com/pc/ws/v2/"> <Response> <OrderResponseHeader> <SuccessCode> 2 Int (<Errors>

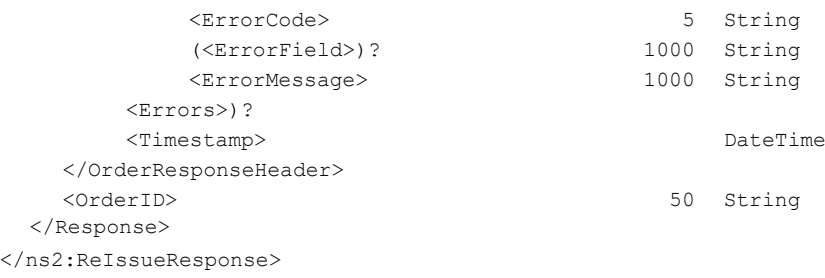

## <span id="page-25-0"></span>12.2 **Modify Existing Order (ModifyOrder)**

Using the ModifyOrder API you can Cancel or Revoke a Certificate or Certificate Request by using the OrderID of the Order.

#### <span id="page-25-1"></span>**ModifyOrder Request**

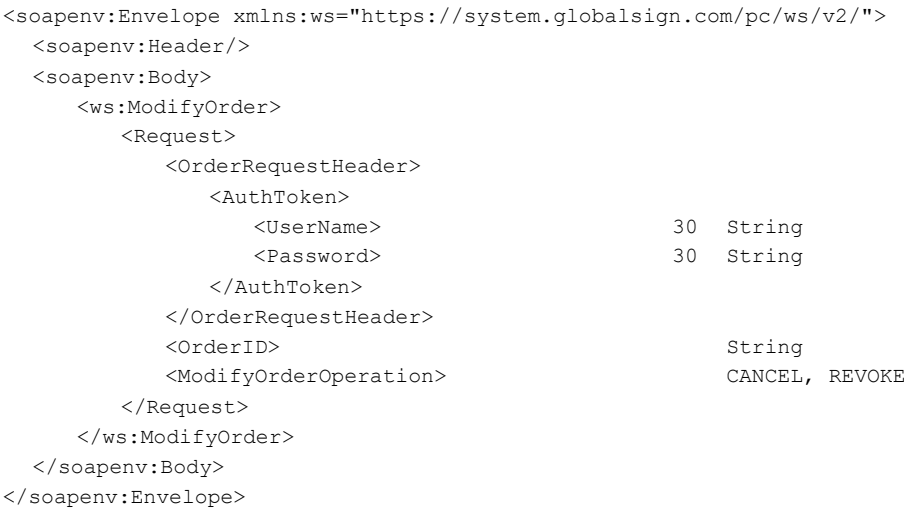

#### <span id="page-25-2"></span>**ModifyOrder Response**

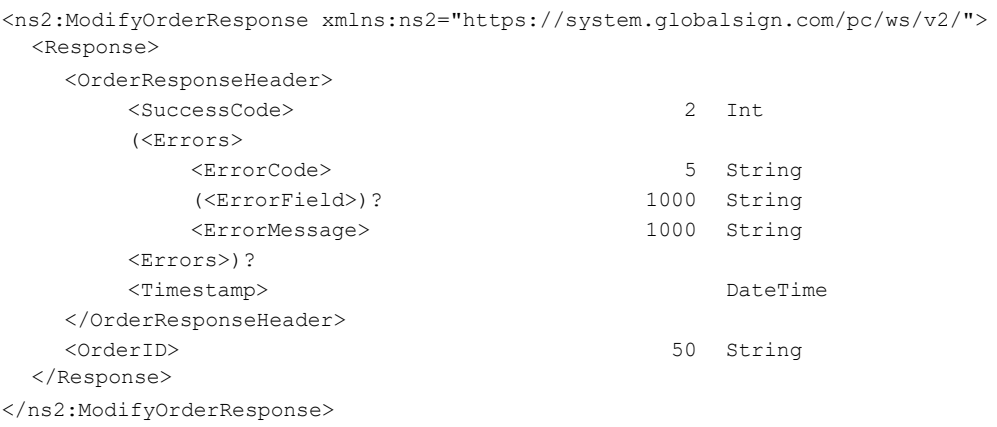

#### <span id="page-25-3"></span>12.3 **Resend Enrolment Email (ResendEmail)**

If the user did not receive or lost Enrollment Email message you can use the ResendEmail API to resend this kind of email.

#### <span id="page-26-0"></span>**ResendEmail Request**

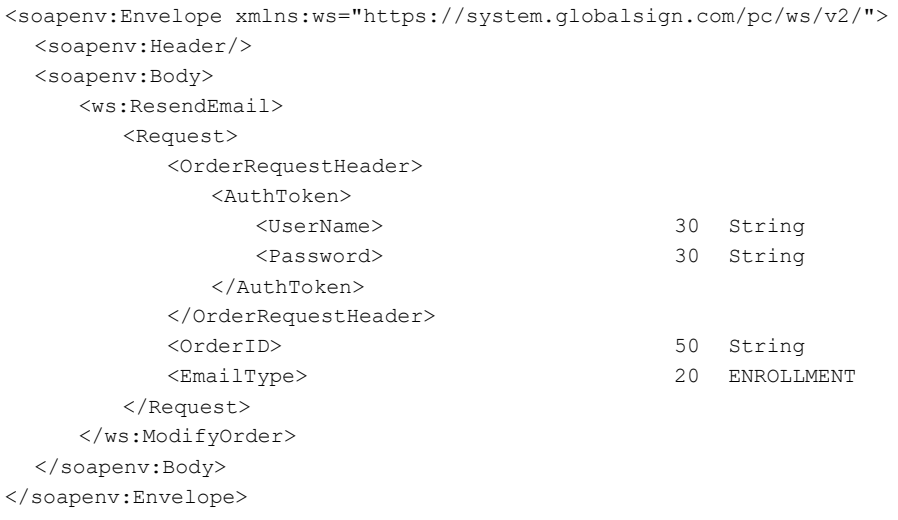

#### <span id="page-26-1"></span>**ResendEmail Response**

<ns2:ModifyOrderResponse xmlns:ns2="https://system.globalsign.com/pc/ws/v2/"> <Response> <OrderResponseHeader> <SuccessCode> 2 Int (<Errors> <ErrorCode> 5 String (<ErrorField>)? 1000 String <ErrorMessage> 1000 String <Errors>)? <Timestamp> DateTime </OrderResponseHeader> </Response> </ns2:ModifyOrderResponse>

## <span id="page-27-0"></span>**13. Query API Calls**

## <span id="page-27-1"></span>13.1 **Get issued certificate – Single Certificate (GetOrderByOrderID)**

#### <span id="page-27-2"></span>**GetOrderByOrderID Request**

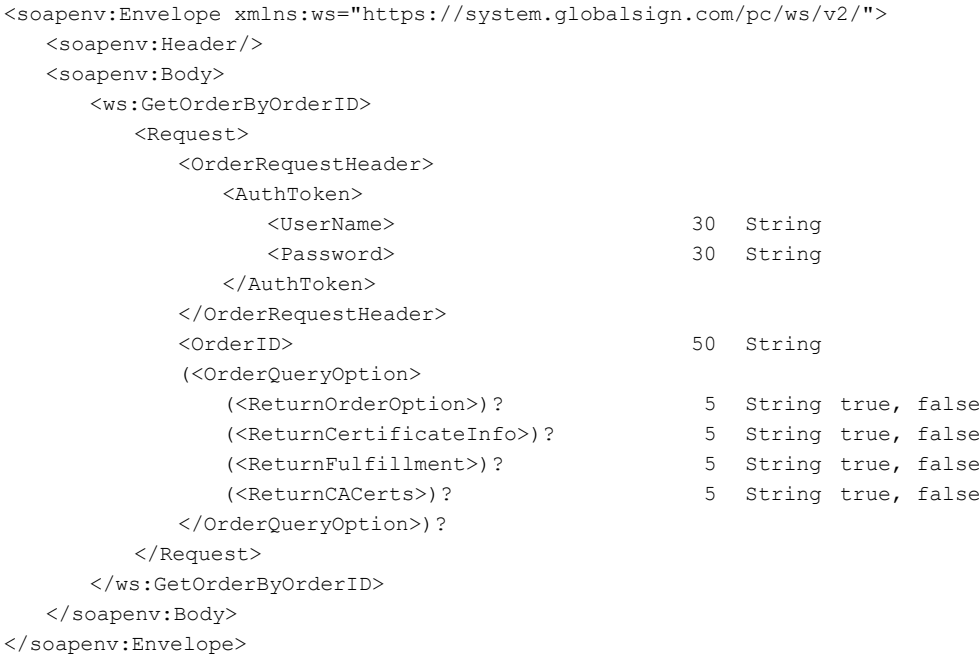

#### <span id="page-27-3"></span>**GetOrderByOrderID Response**

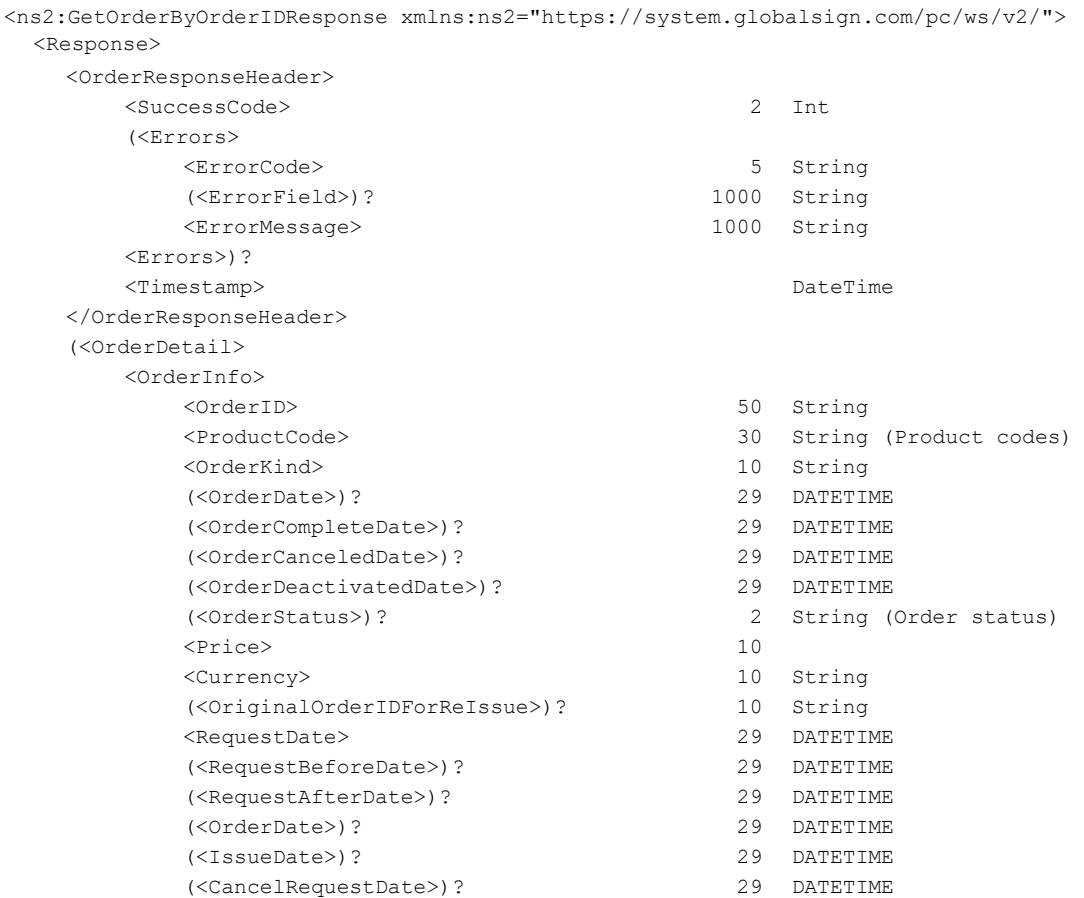

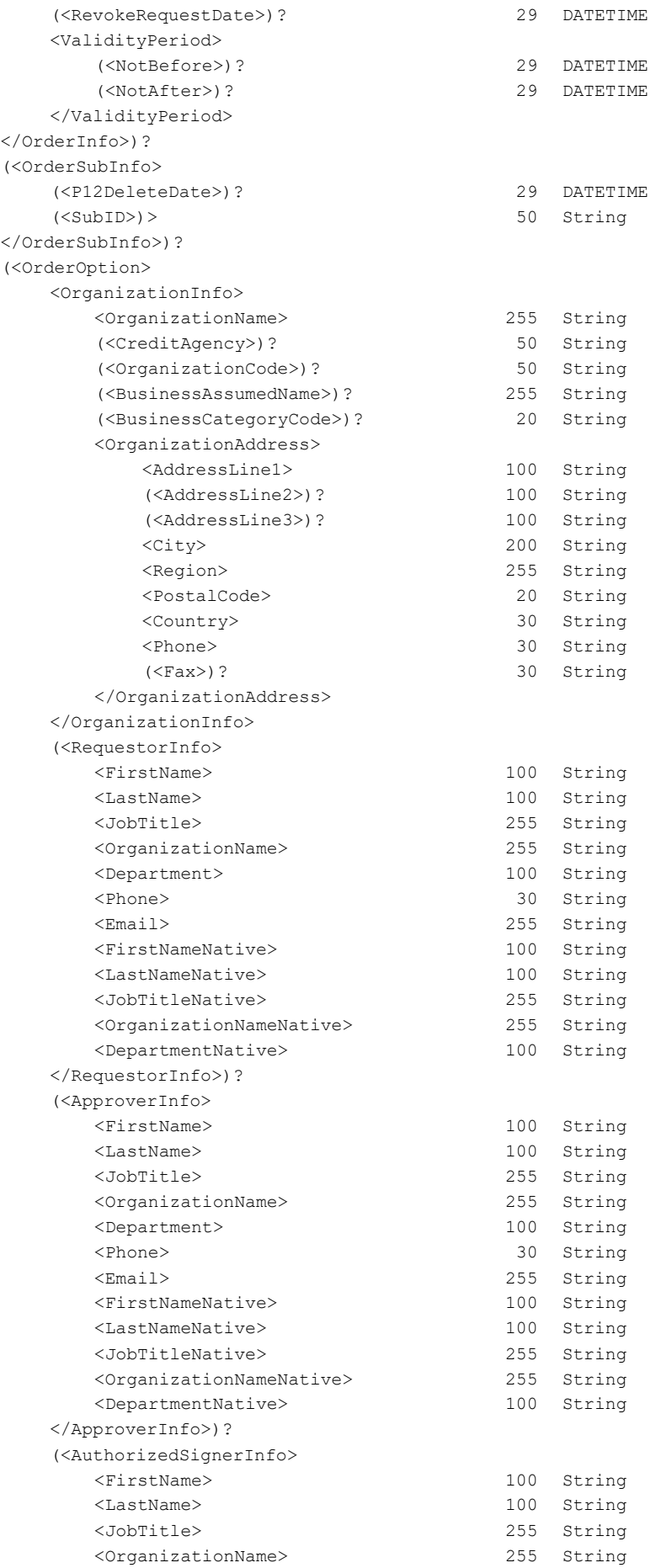

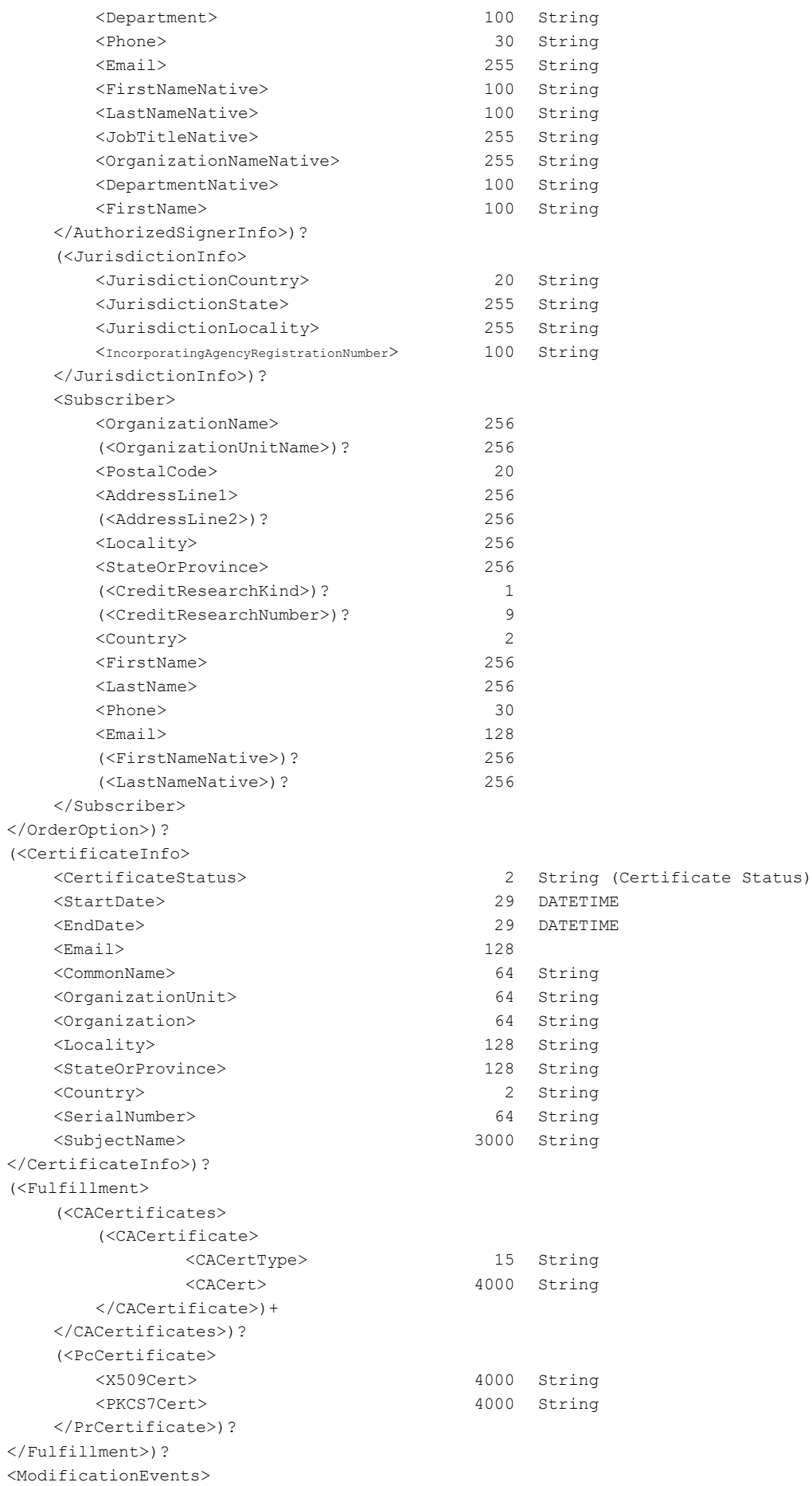

(<ModificationEvent> <ModificationEventTimestamp> 29 DATETIME </ModificationEvent>)+ </ModificationEvents>? </OrderDetail>)? </Response>

<ModificationEventName> 5 String (ActionCode,ResultCode)

</ns2:GetOrderByOrderIDResponse>

## <span id="page-31-0"></span>13.2 **Query API to Get Certificate Orders (GetModifiedOrders)**

## <span id="page-31-1"></span>**GetModifiedOrders Request**

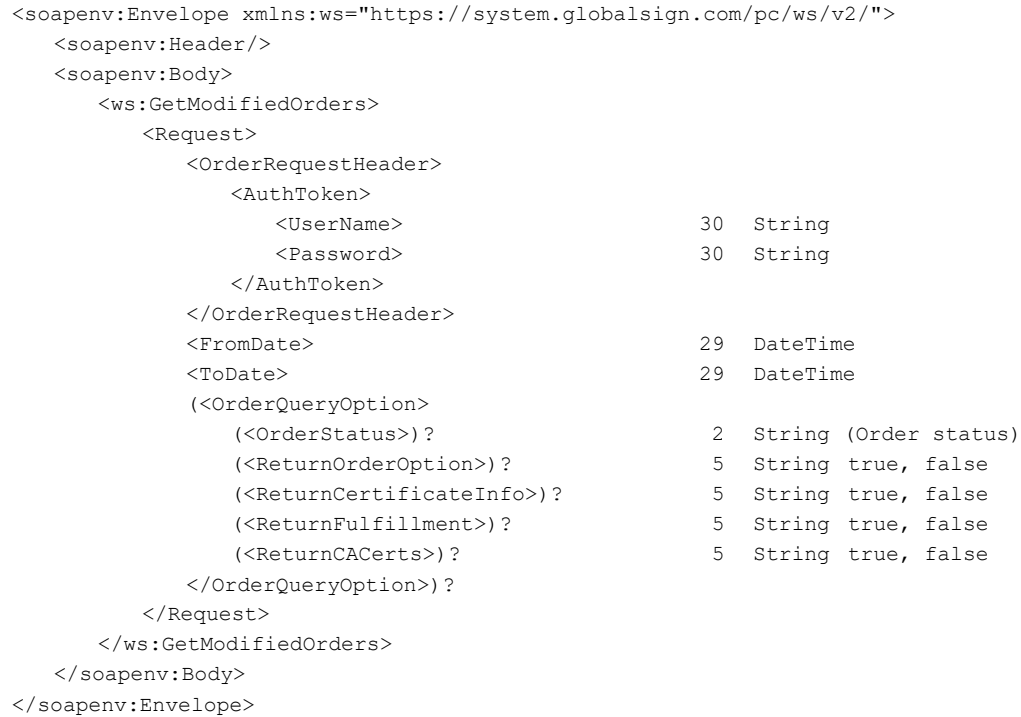

#### <span id="page-31-2"></span>**GetModifiedOrders Response**

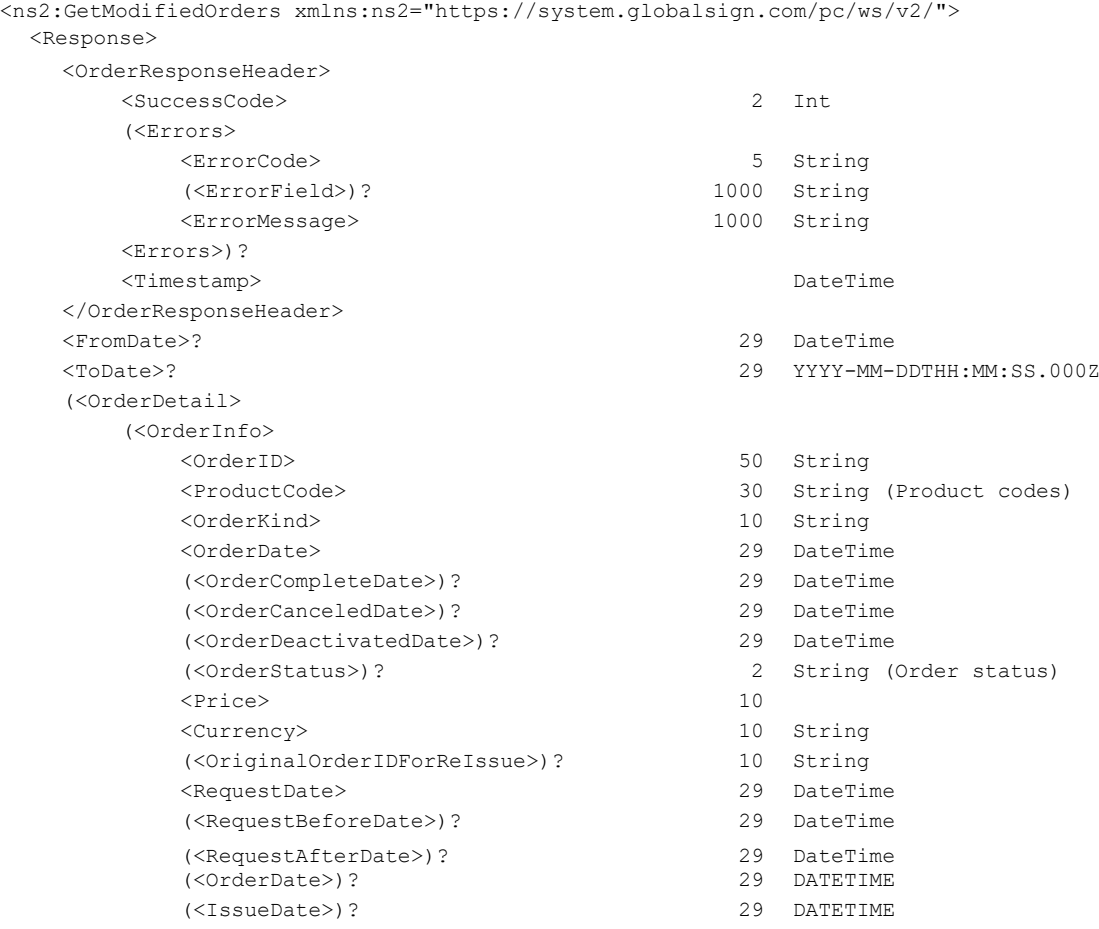

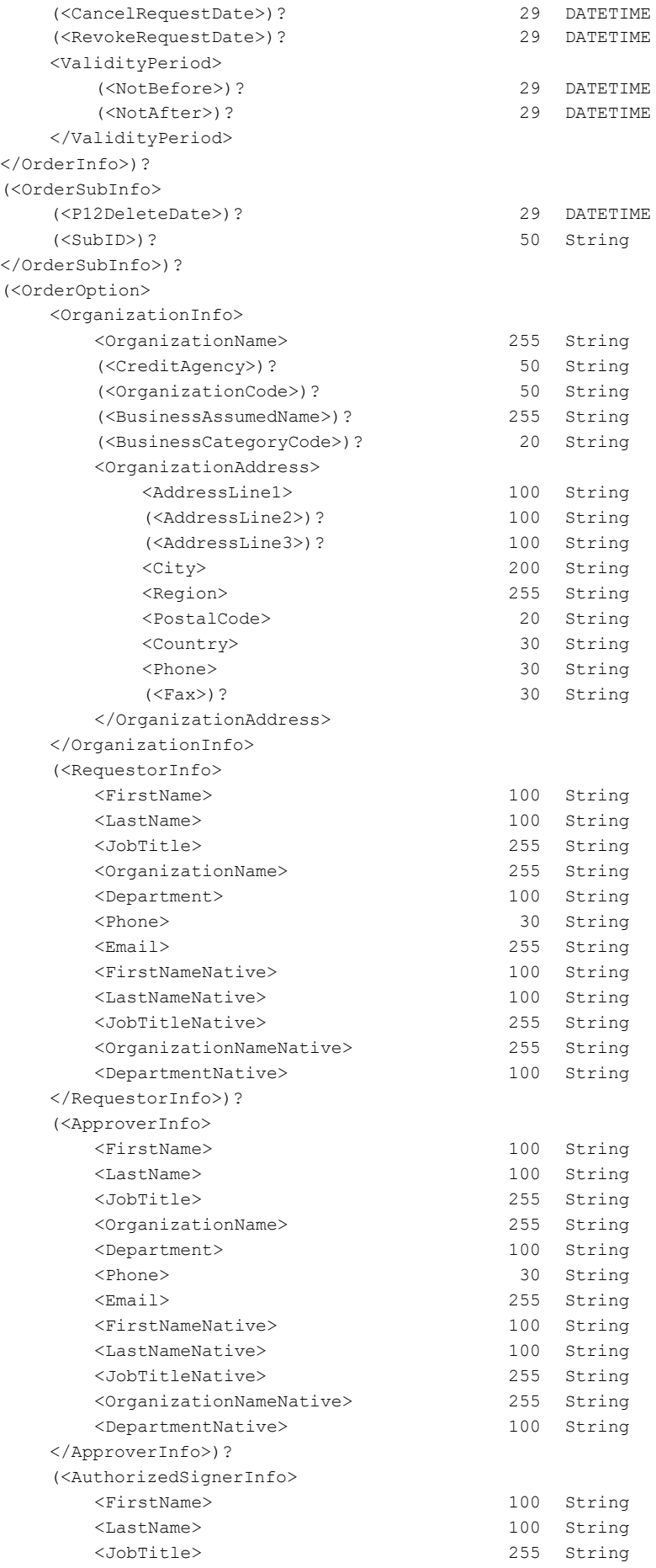

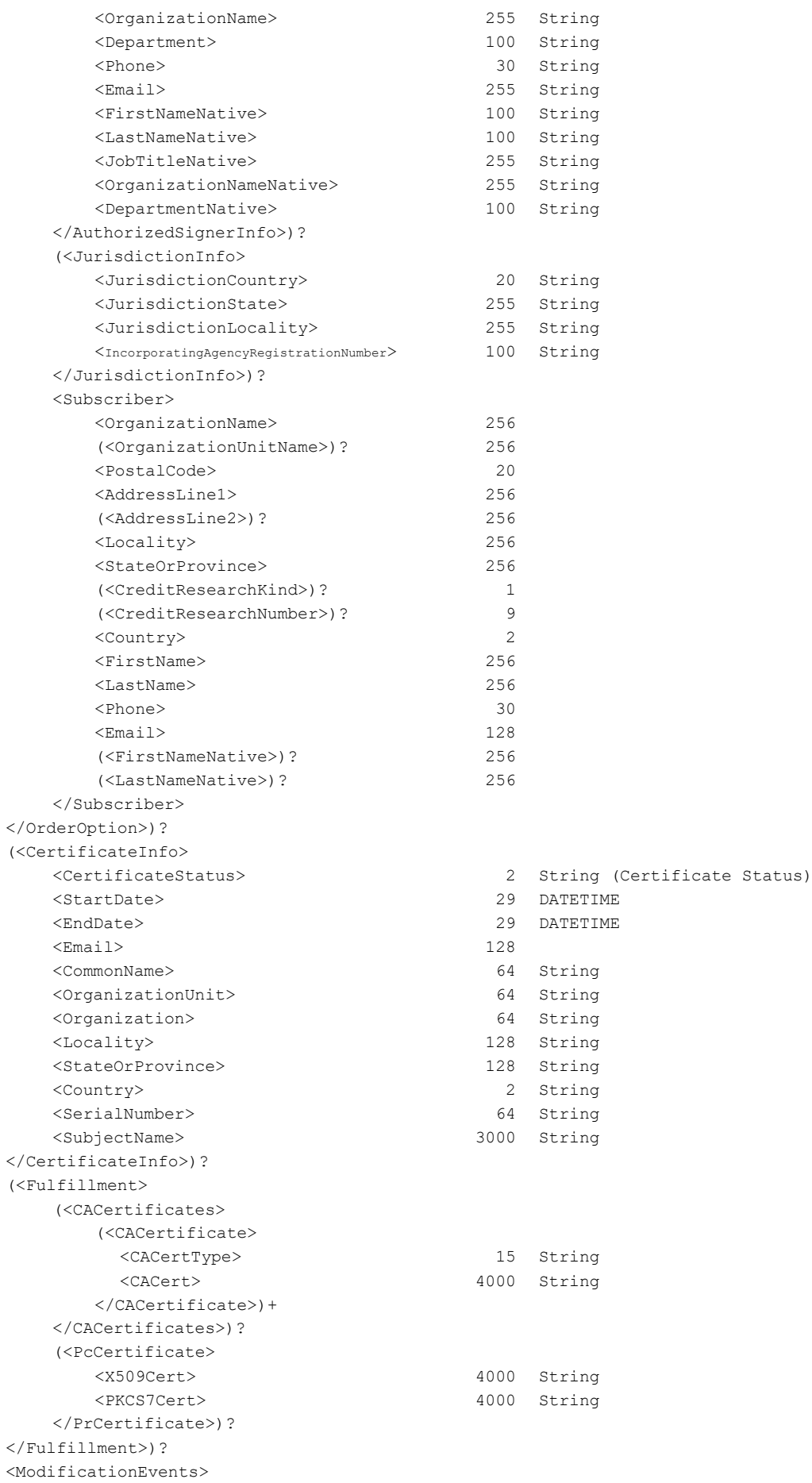

(<ModificationEvent> <ModificationEventTimestamp> 29 DATETIME </ModificationEvent>)+ </ModificationEvents>? </OrderDetail>)? </Response> </ns2:GetModifiedOrders>

<ModificationEventName> 5 String (ActionCode,ResultCode)

## <span id="page-35-0"></span>13.3 **Get Multiple Order Certificate Details (GetOrders)**

#### <span id="page-35-1"></span>**GetOrders Request**

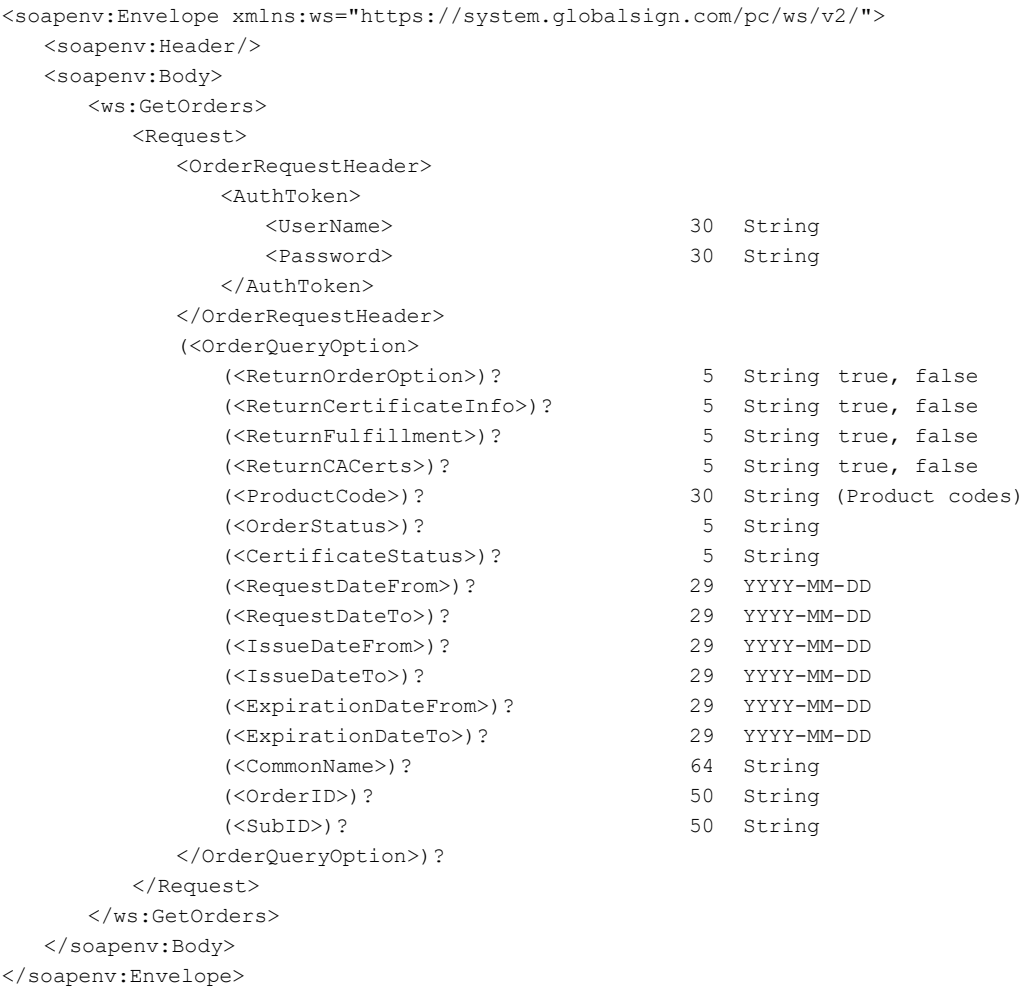

#### <span id="page-35-2"></span>**GetOrders Response**

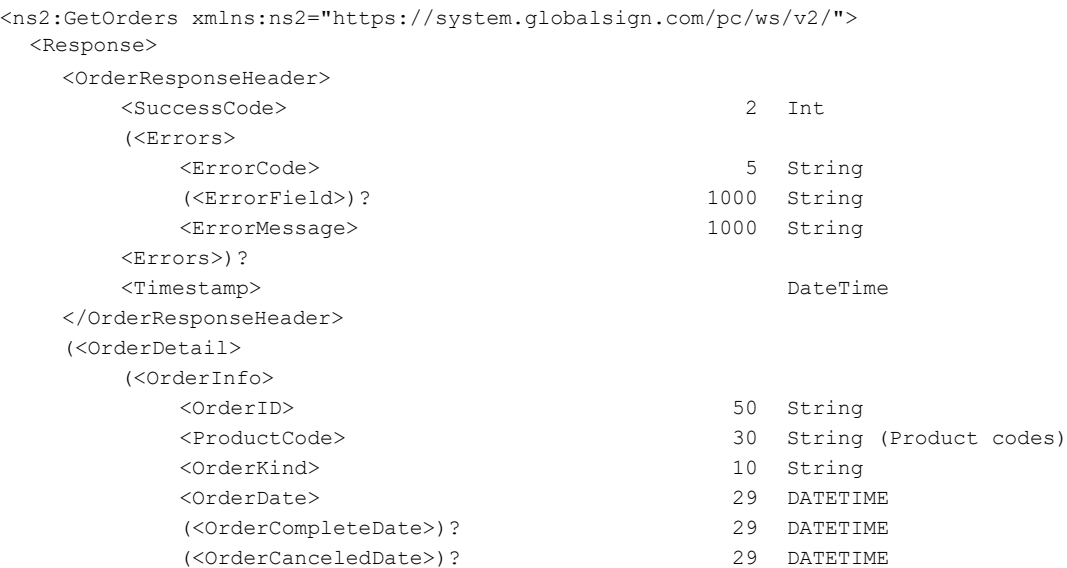

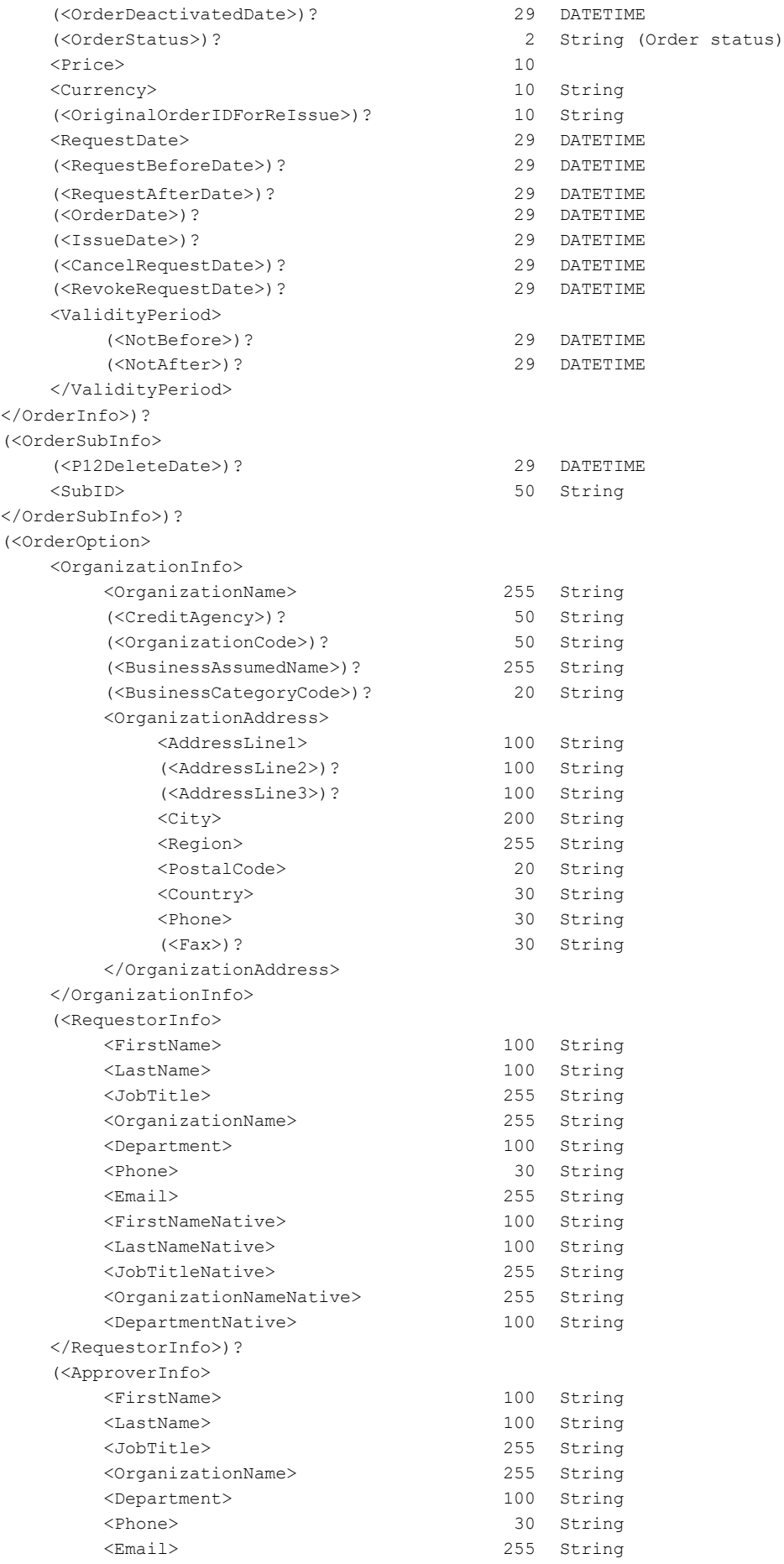

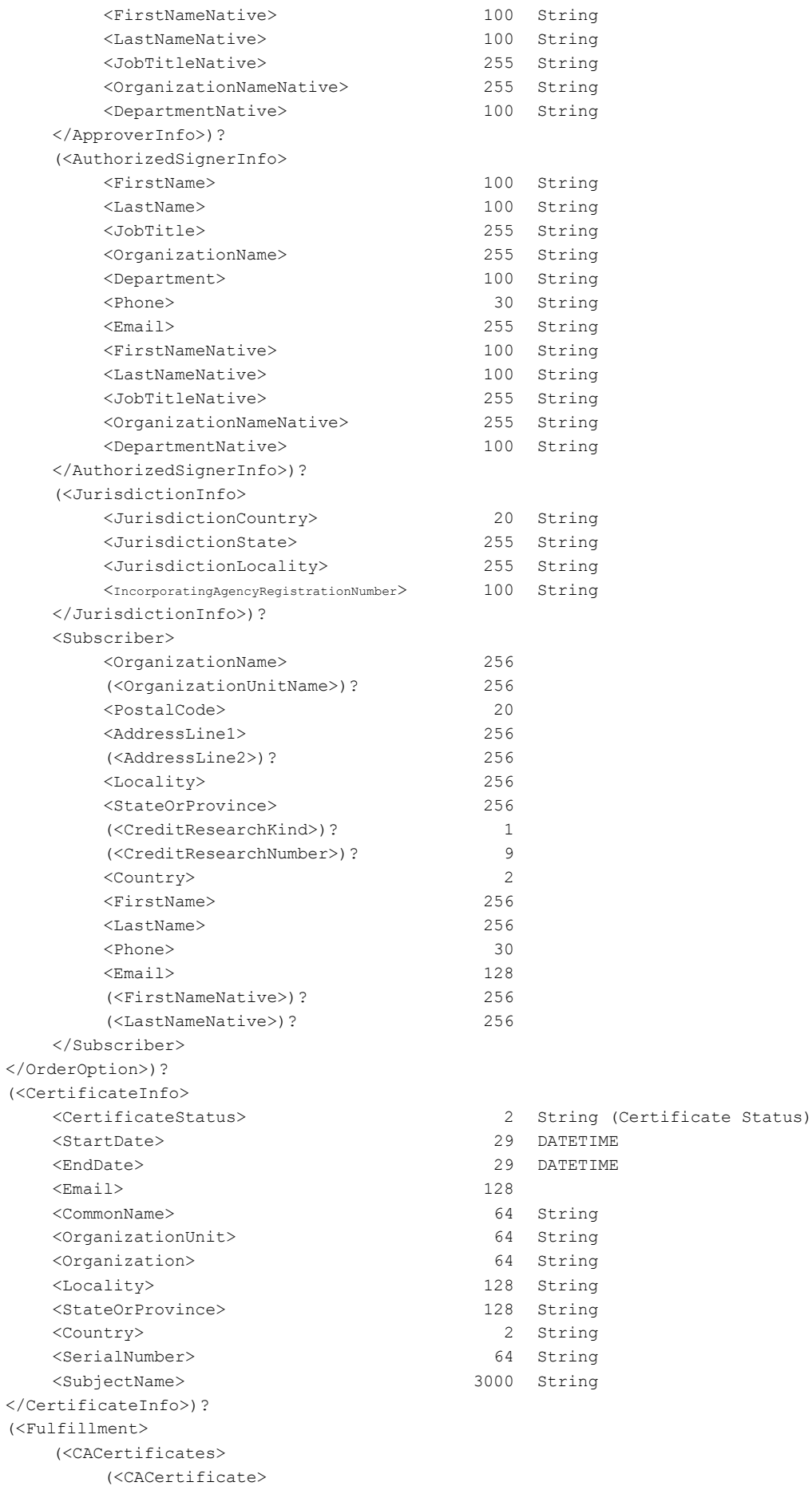

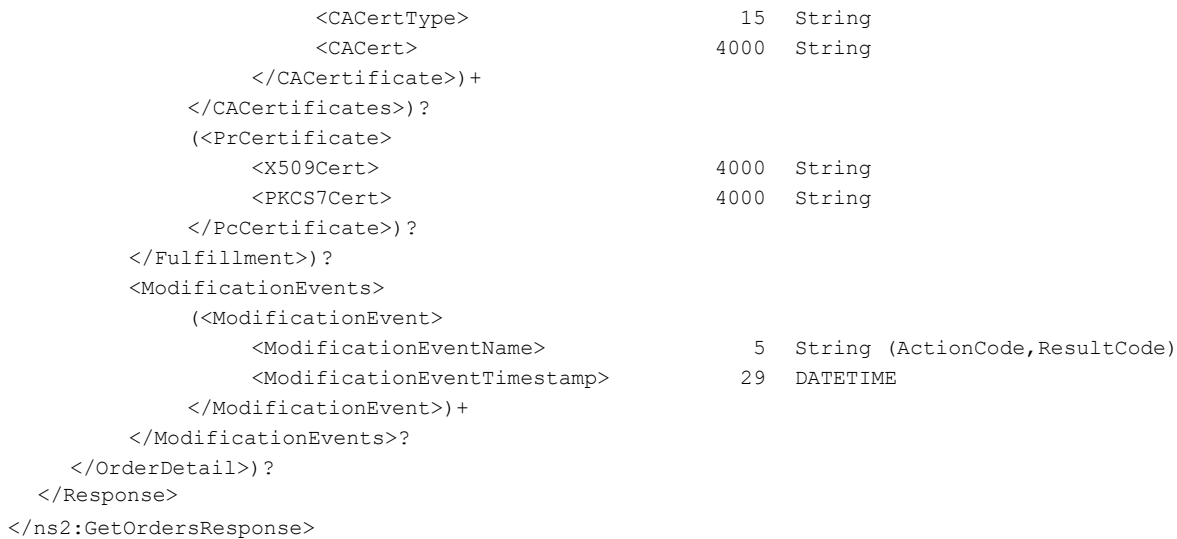

## <span id="page-39-0"></span>**14. Certificate Order Entry Parameters**

## <span id="page-39-1"></span>14.1 **Product codes**

The product code is a necessary item in most of the API calls above, the code you enter should match the type of certificate your client requires

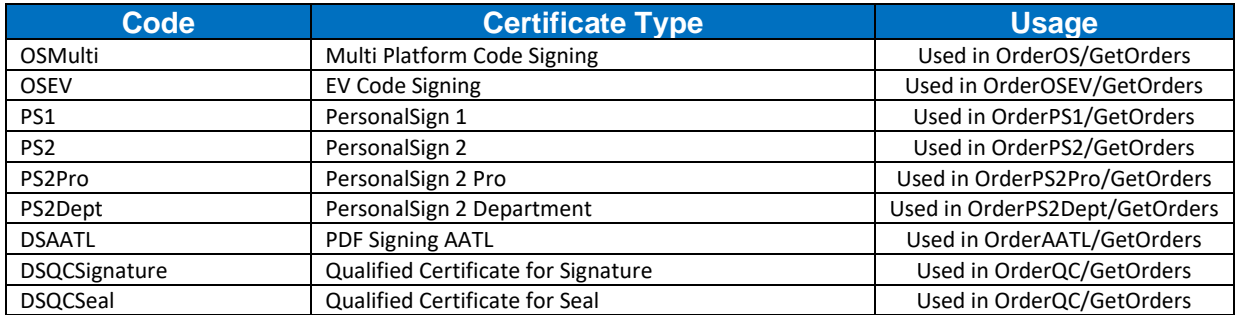

## <span id="page-39-2"></span>14.2 **Validity Period**

You can control the validity period of ordered certificates by setting the number of years (need to purchase have appropriate license pack purchase prior via GCC web interface)

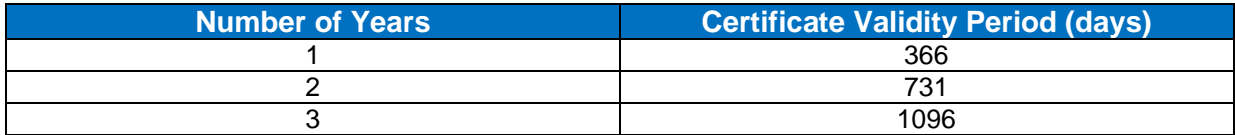

## <span id="page-40-0"></span>14.3 **Order status**

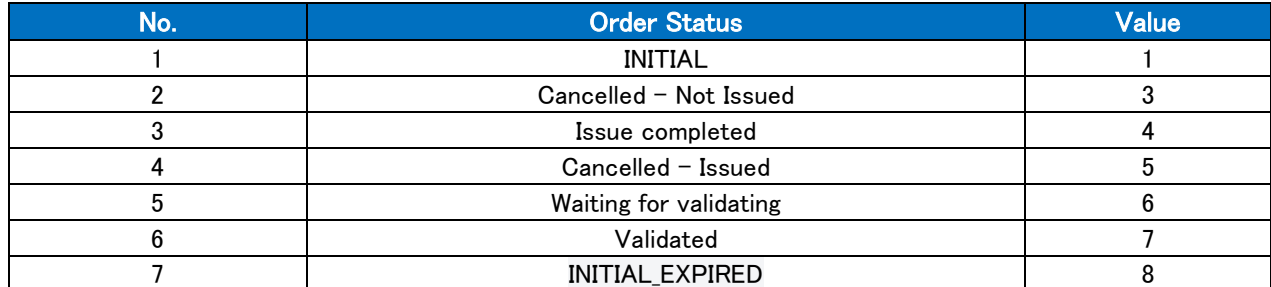

Order status of any certificate request can be obtained at any time, via Query API call.

## <span id="page-40-1"></span>14.4 **Certificate status**

Certificate status of any certificate request can be obtained at any time, via Query API call

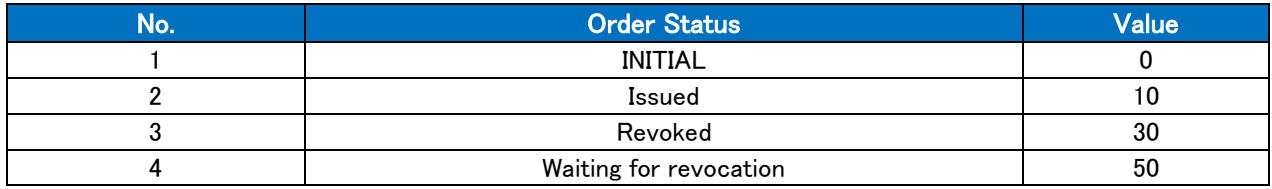

#### <span id="page-40-2"></span>14.5 **ModificationEventName**

ModificationEventName is returned from GetModifiedOrders. At any time all modified orders and their modification can be returned from the API.

ModificationEventName is a combination of Action code and result code.

| <b>Action Code</b> | <b>Description</b>                      |
|--------------------|-----------------------------------------|
| 0                  | Initial (no requested for RA)           |
|                    | Certificate Confirmed                   |
| $\mathbf 2$        | Certificate Rejected                    |
| 3                  | Certificate requested for RA            |
| 4                  | Vetting complete                        |
| 5                  | <b>Vetting Denial</b>                   |
| 6                  | Approver Cancelled                      |
| 7                  | Certificate issued                      |
| 8                  | Certificate Cancelled(before issue)     |
| 9                  | Certificate Cancelled(after issue)      |
| 10                 | Certificate Cancel request              |
| 11                 | Certificate Revoke request              |
| 12                 | Certificate Revoked                     |
| 14                 | Certificate re-issued                   |
| 15                 | Certificate transference                |
| 16                 | Certificate reissue                     |
| 17                 | Certificate error recover               |
| 23                 | Certificate Revoke Cancelled            |
| 24                 | Certificate re-issue request            |
| 25                 | Certificate origin order cancel request |
| 26                 | Resend approver email                   |
| 27                 | INITIAL_EXPIRED (180 days have passed)  |

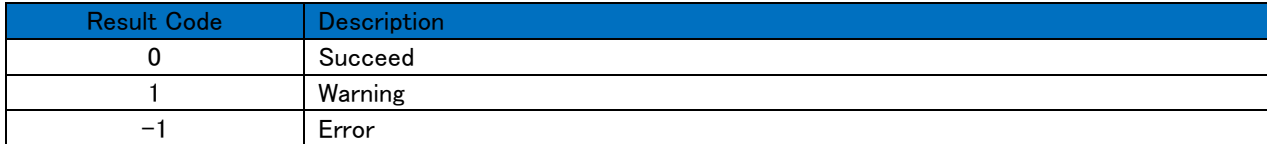

## <span id="page-41-0"></span>**15. XML Field definitions**

This table lists all of the data types used in the API specification in alphabetical order.

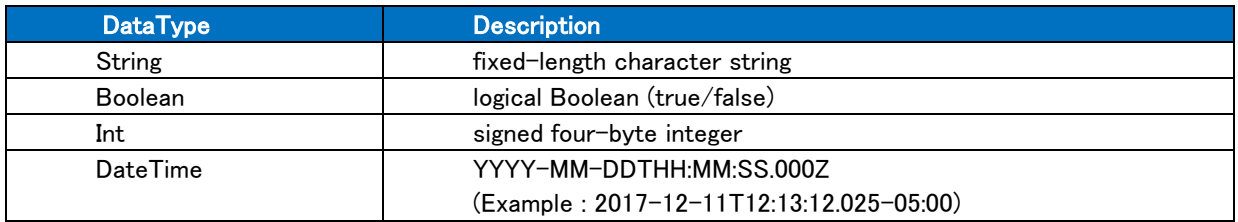

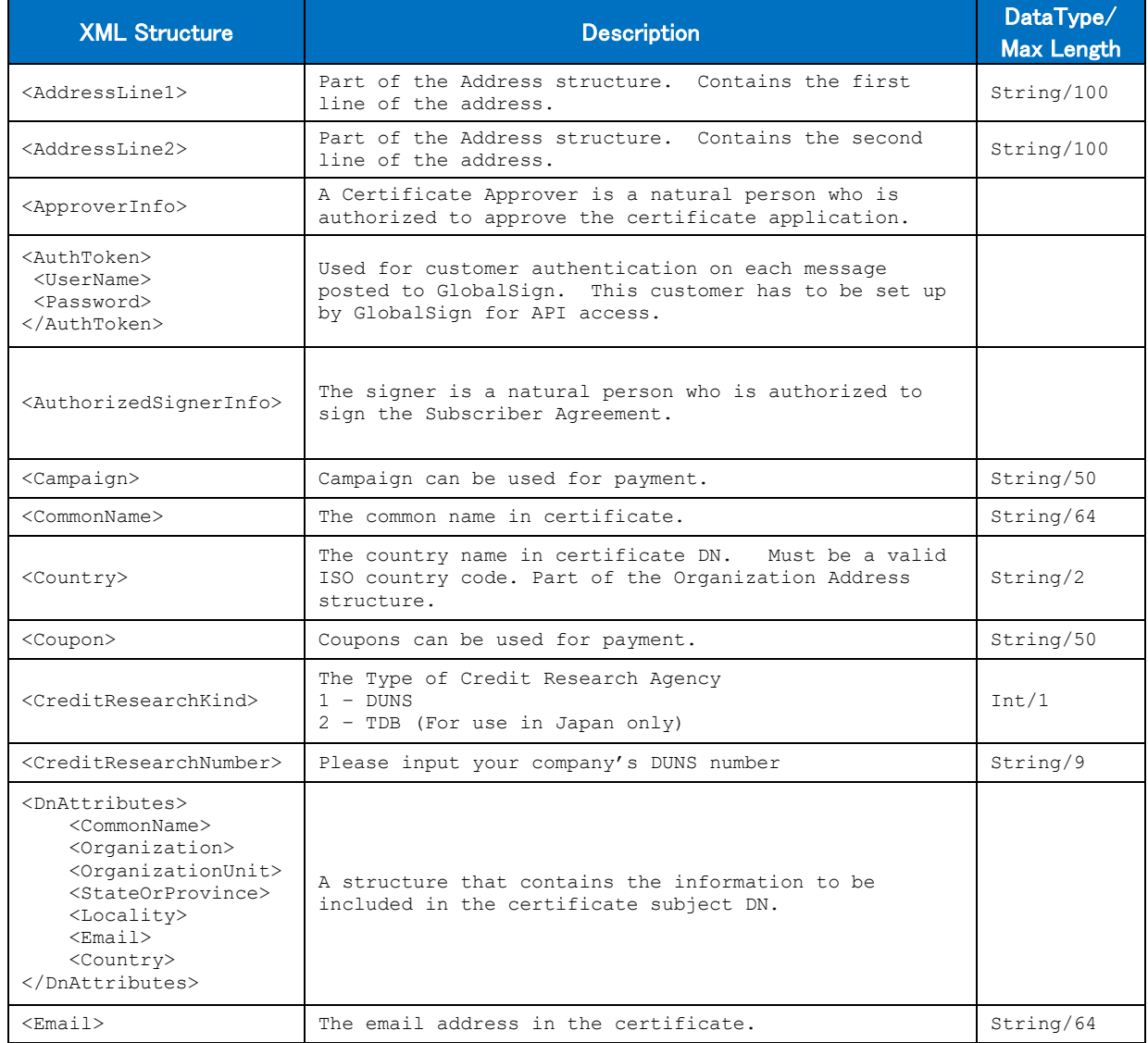

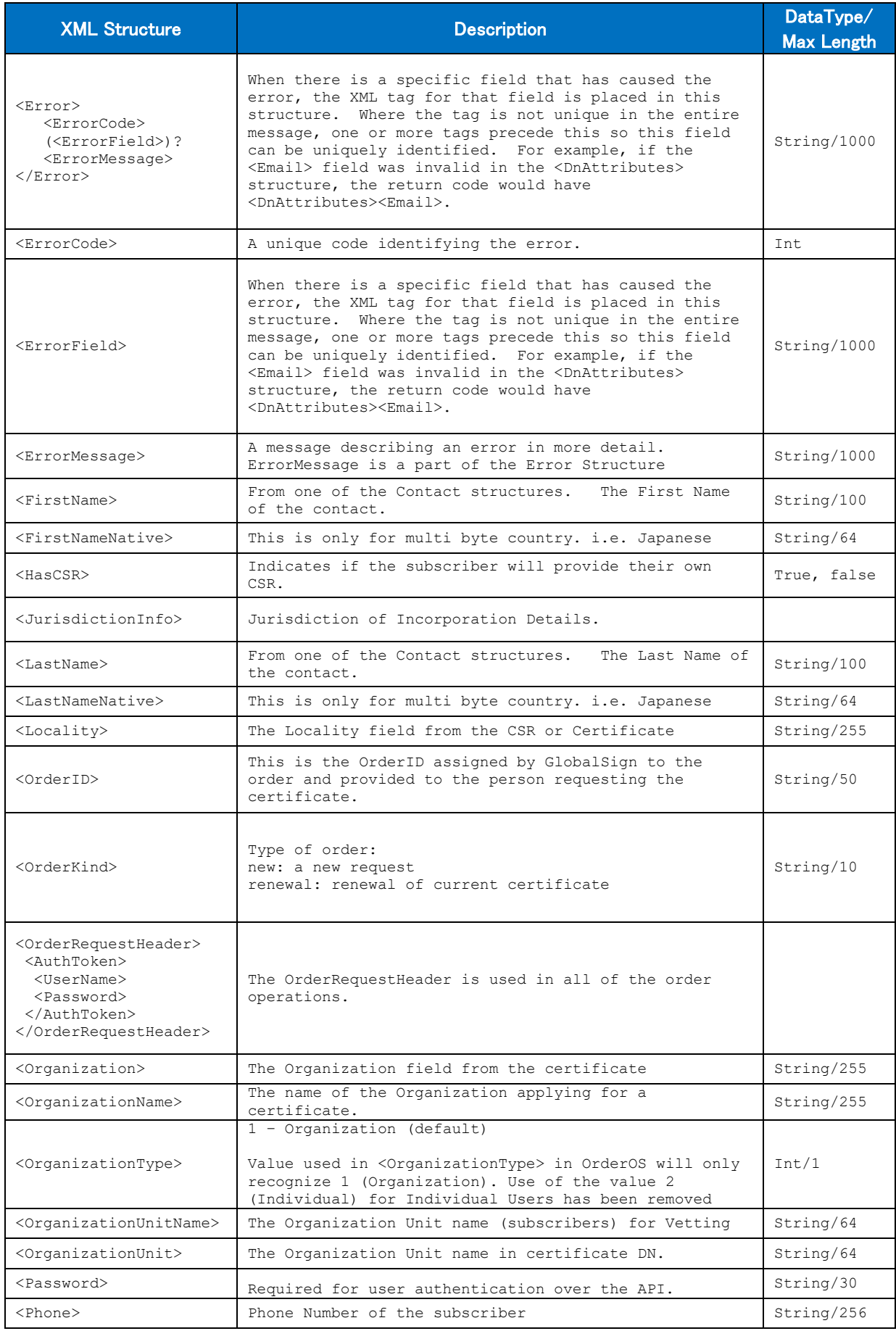

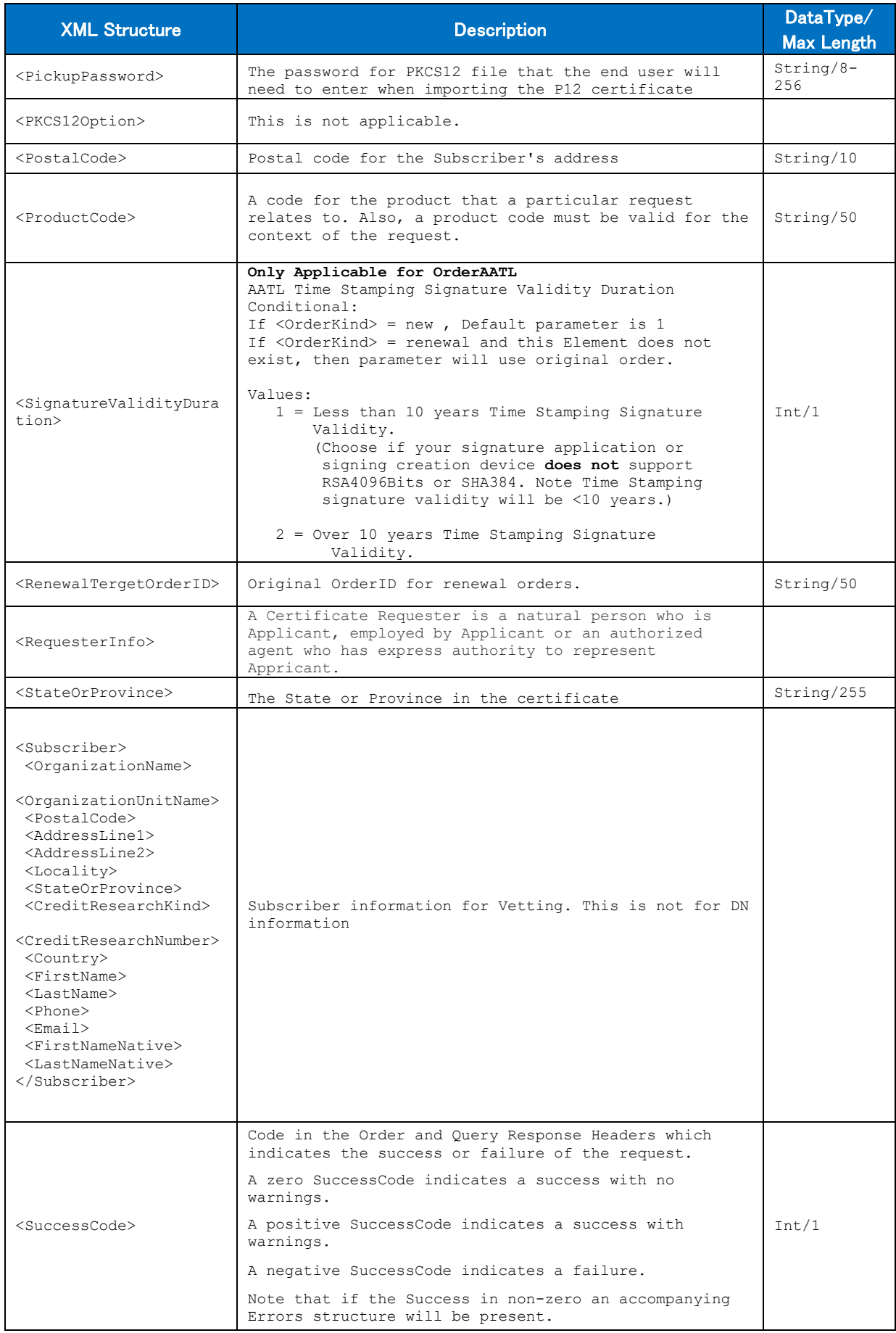

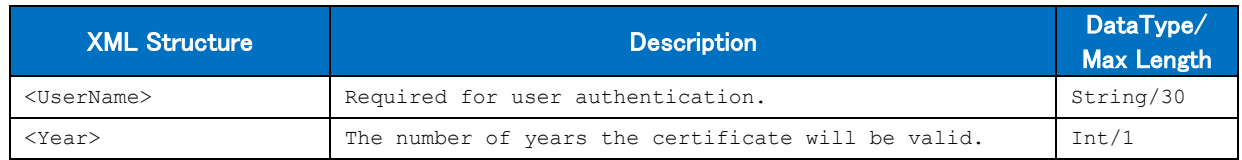

## <span id="page-45-0"></span>**16. Status Explanations**

A SuccessCode is always returned from the API. If the SuccessCode is 0 or 1, the order will normally be able to continue. A SuccessCode of -1 will be a terminating point and will be combined in the reply with one or more ErrorCodes. ErrorCodes provide more information on the Error created with the API call.

## <span id="page-45-1"></span>16.1 **Success Codes**

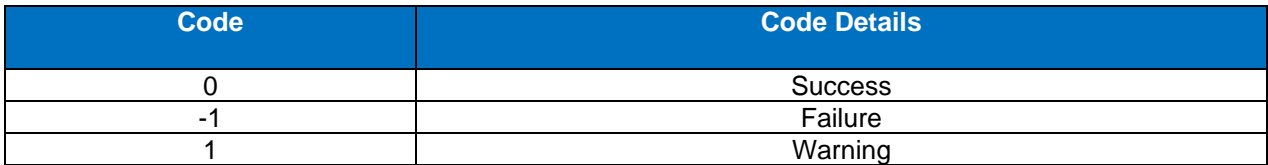

## <span id="page-45-2"></span>16.2 **Error Codes**

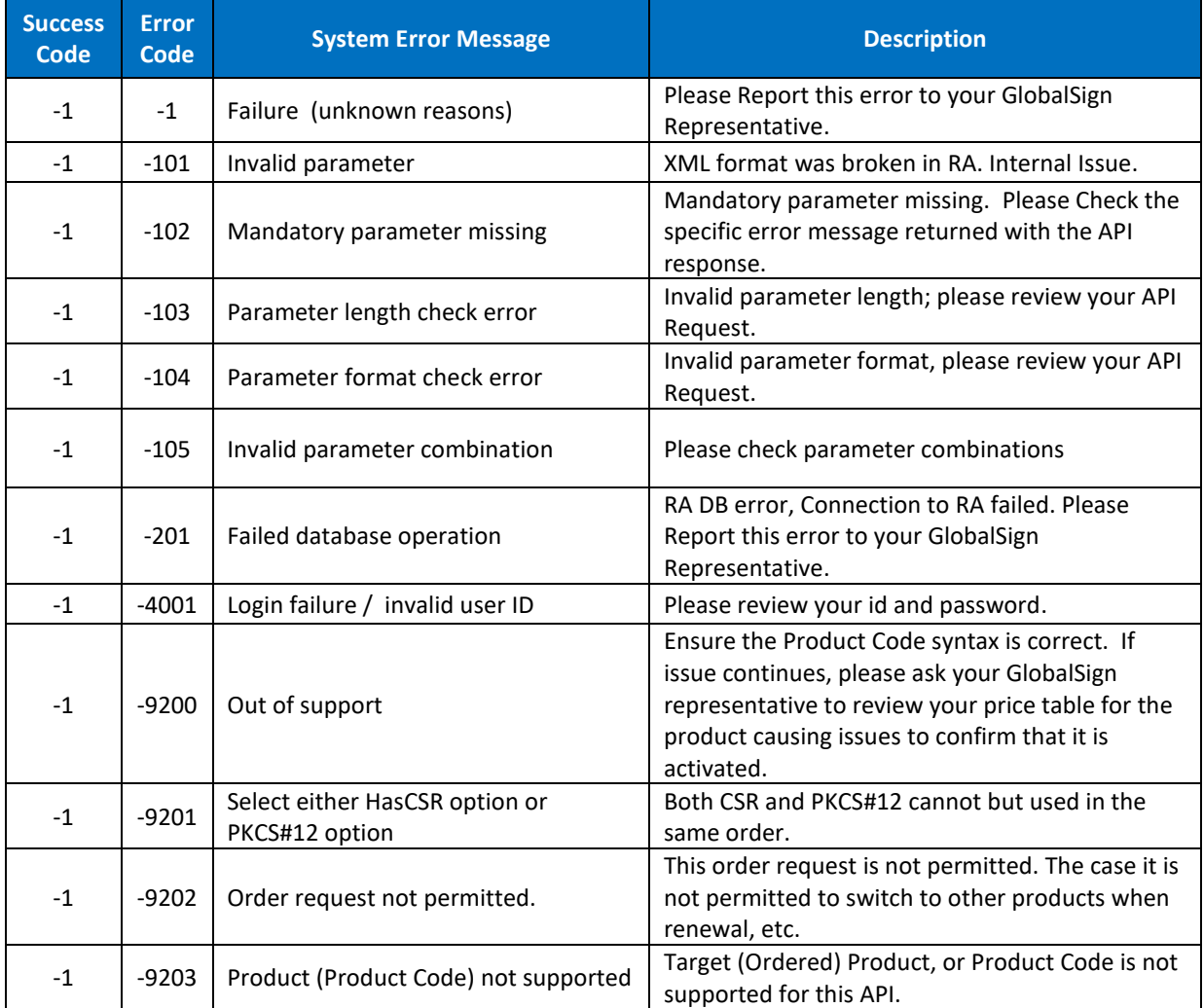

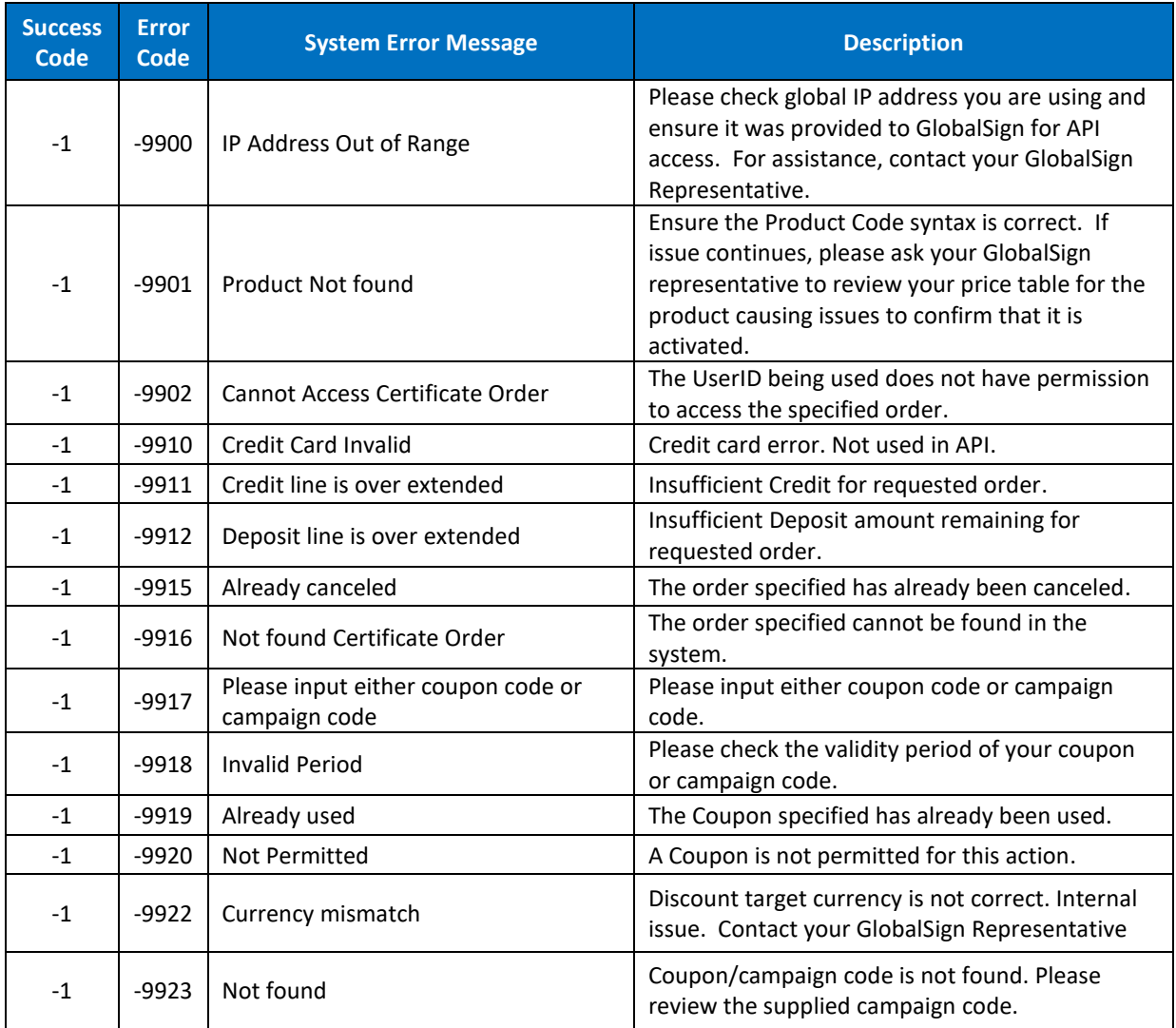